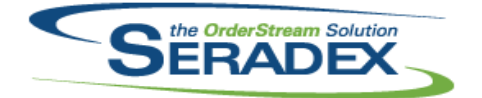

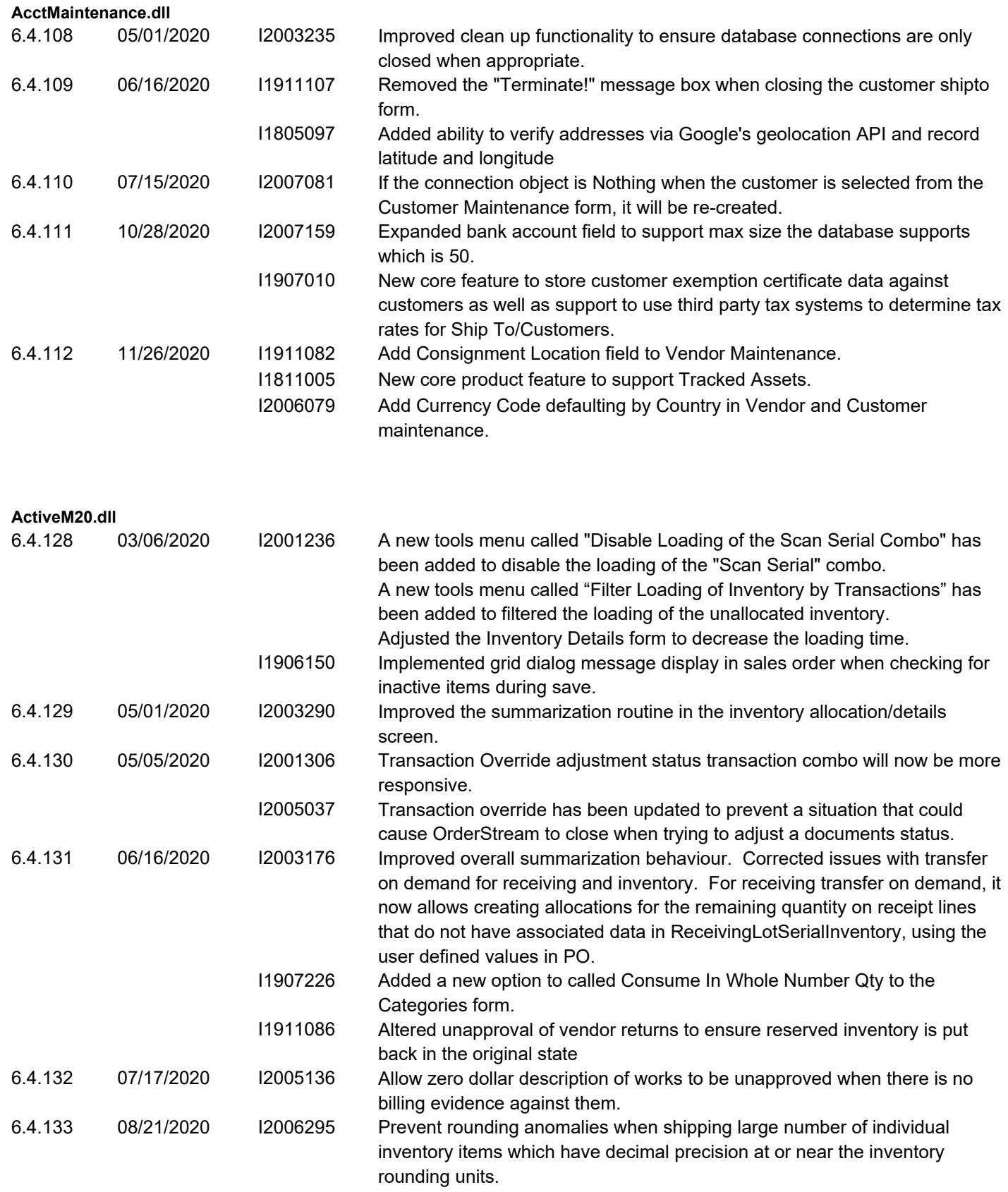

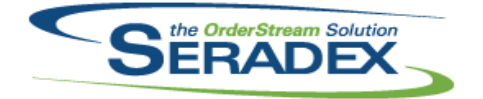

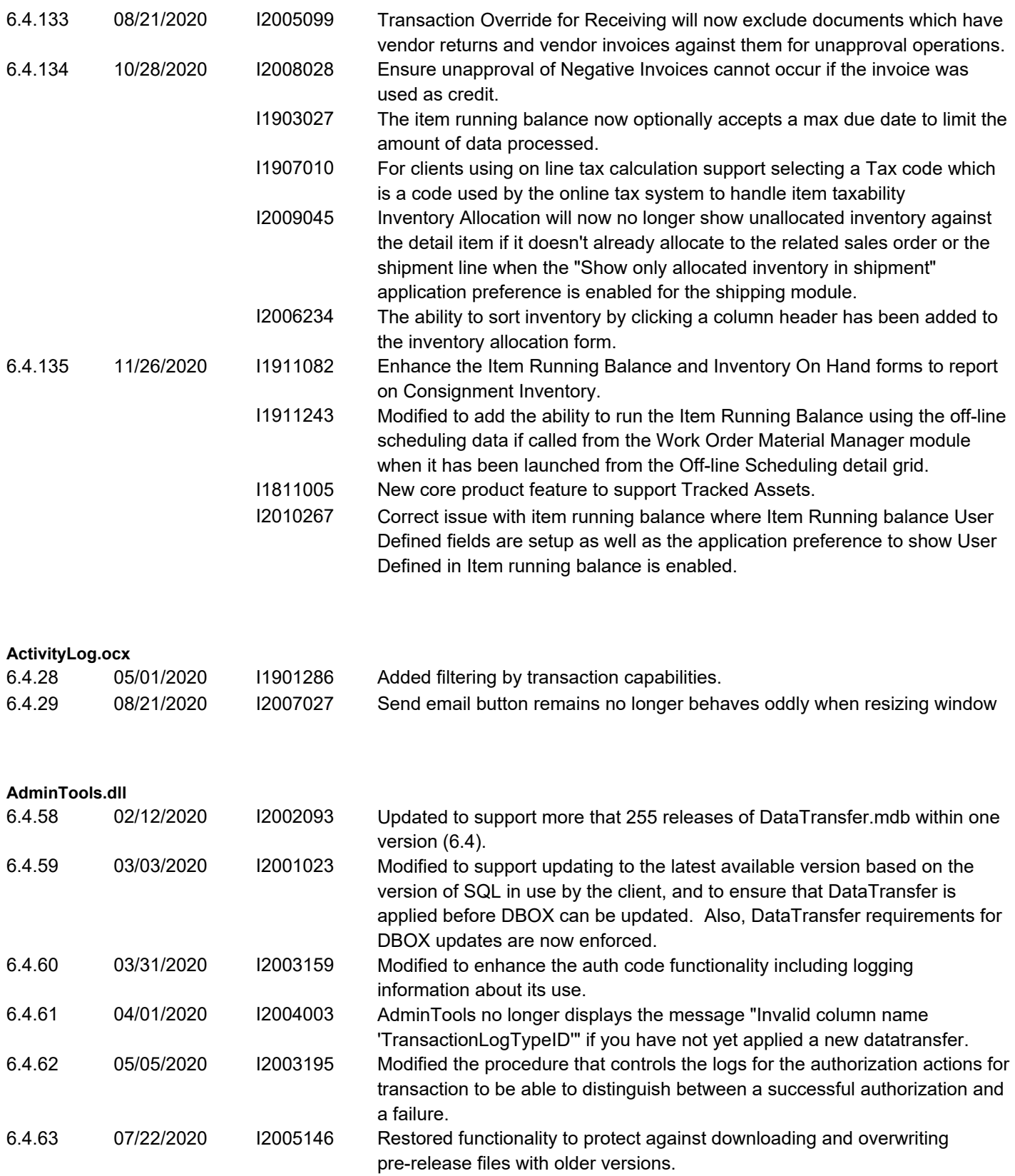

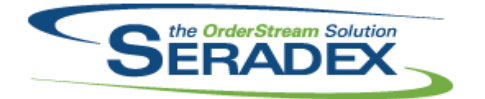

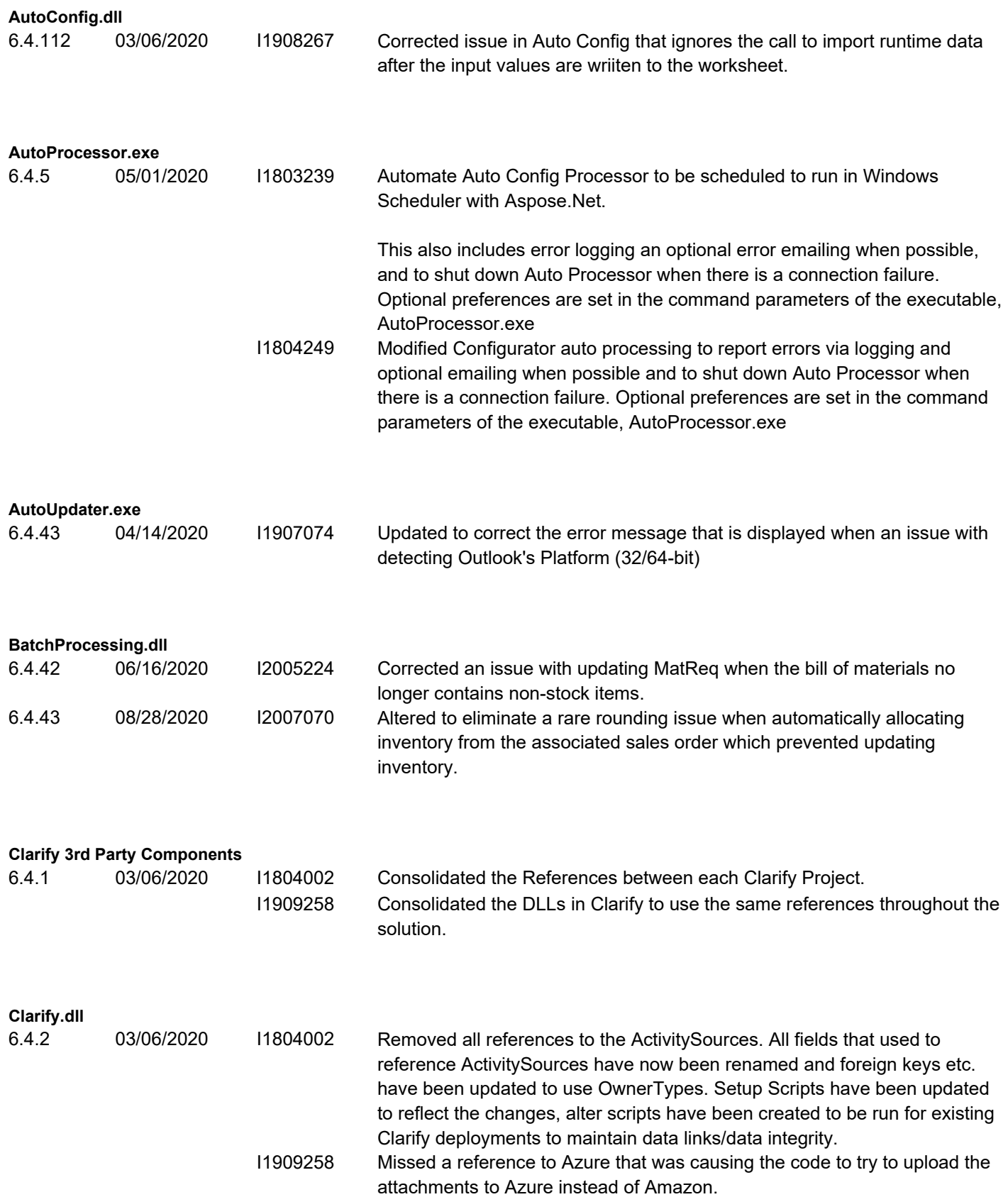

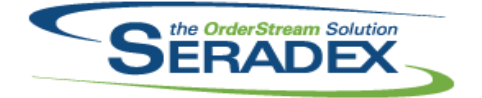

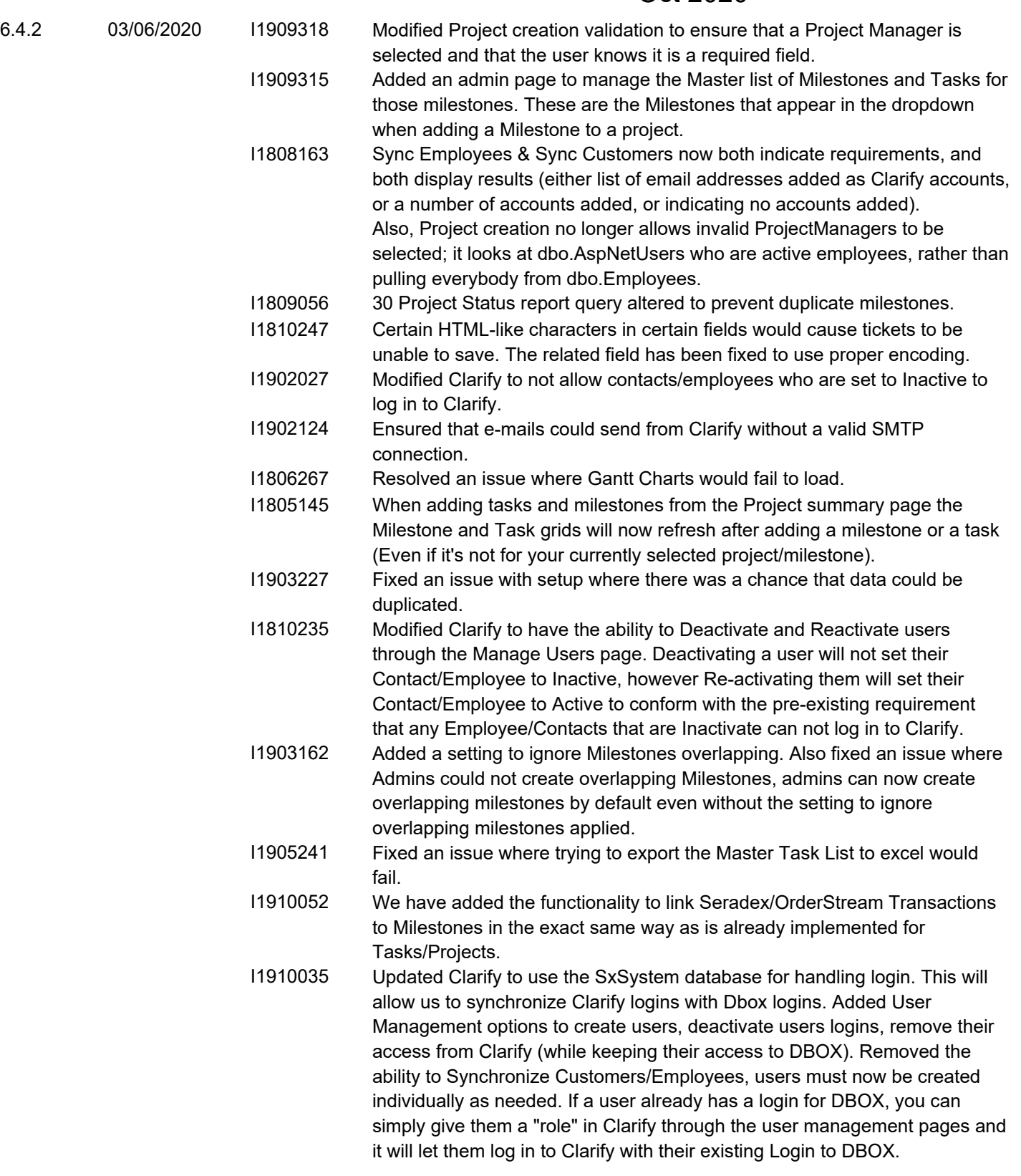

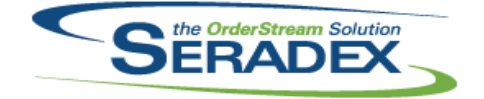

## Technical Release Notes

#### Oct 2020

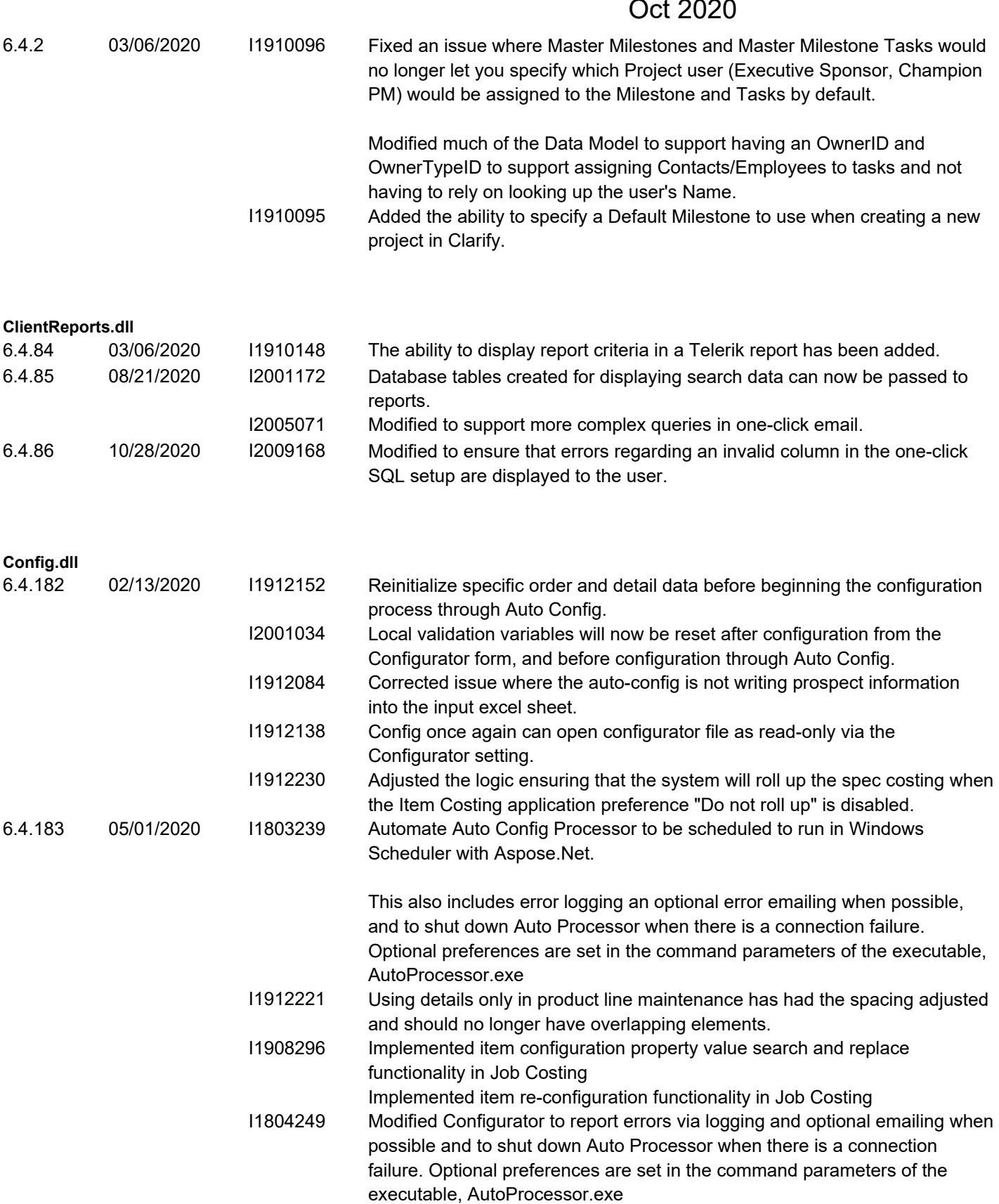

I2001017 Corrected routine to properly default configuator property values by owner when the productline is selected in the transaction module.

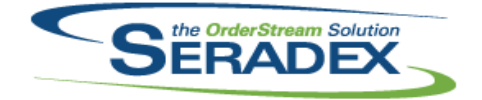

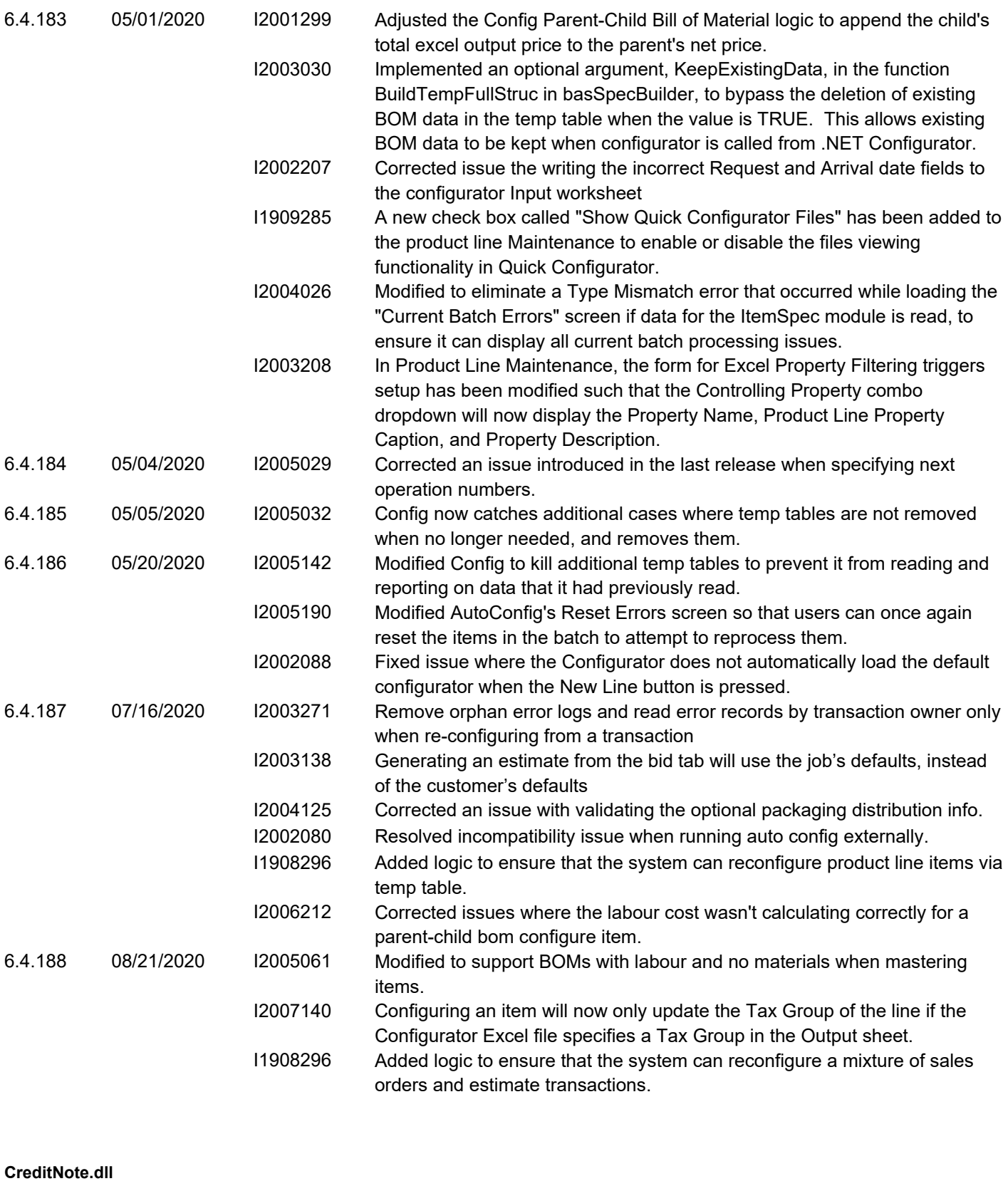

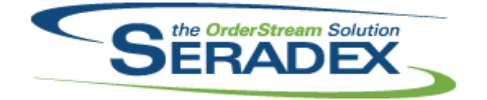

## Technical Release Notes

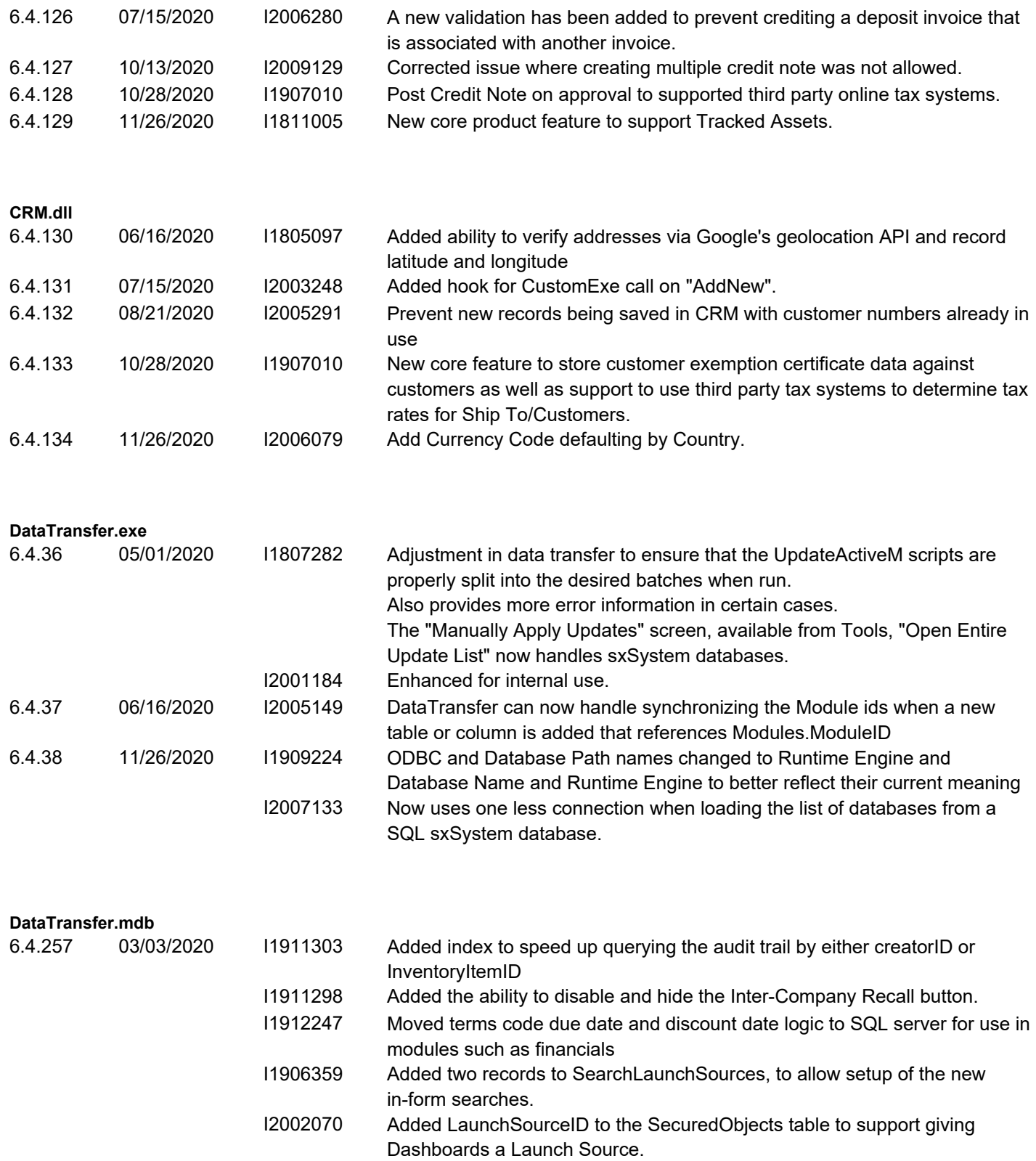

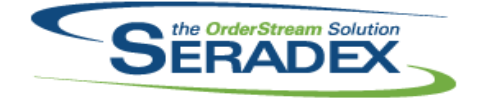

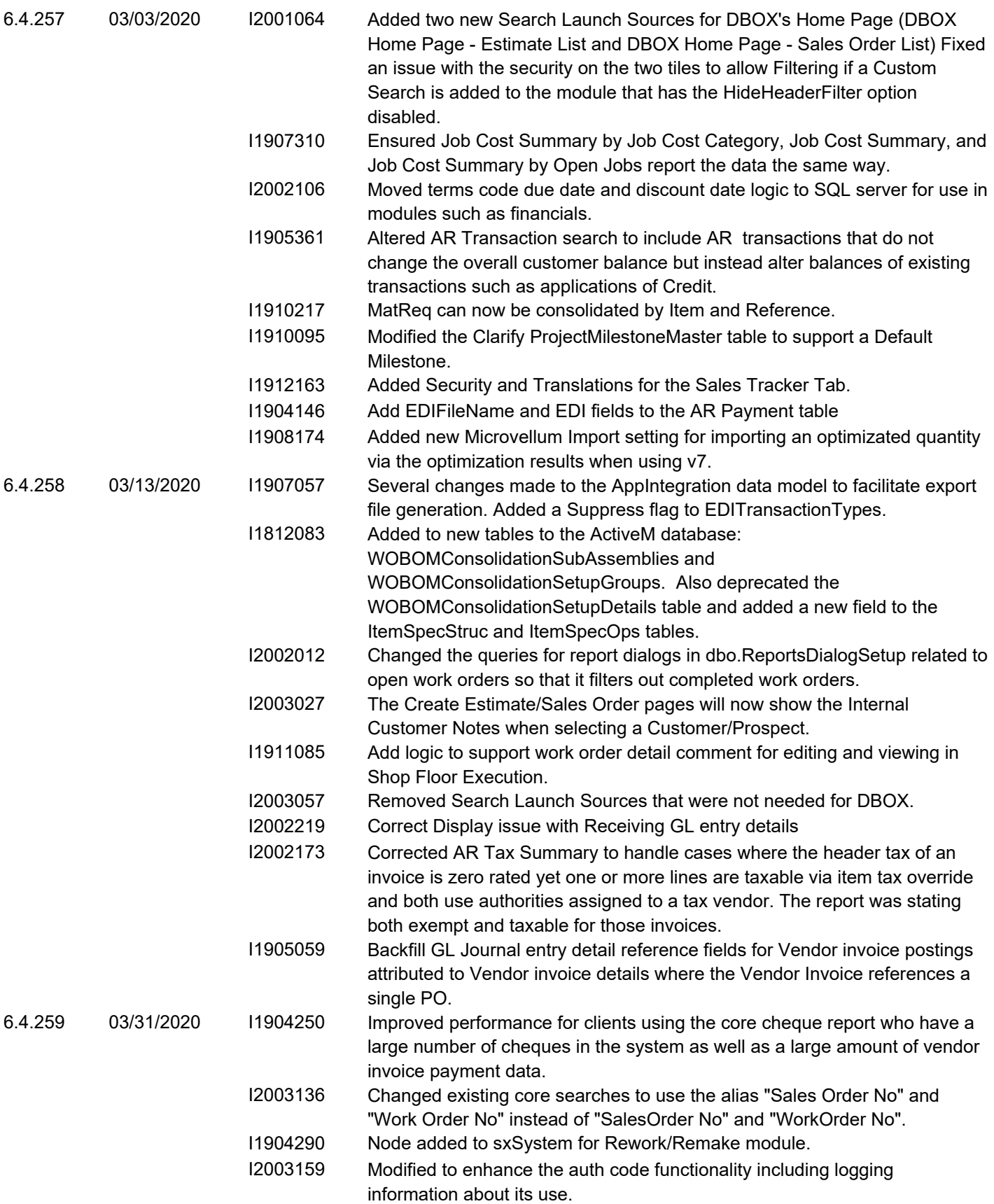

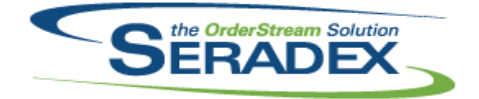

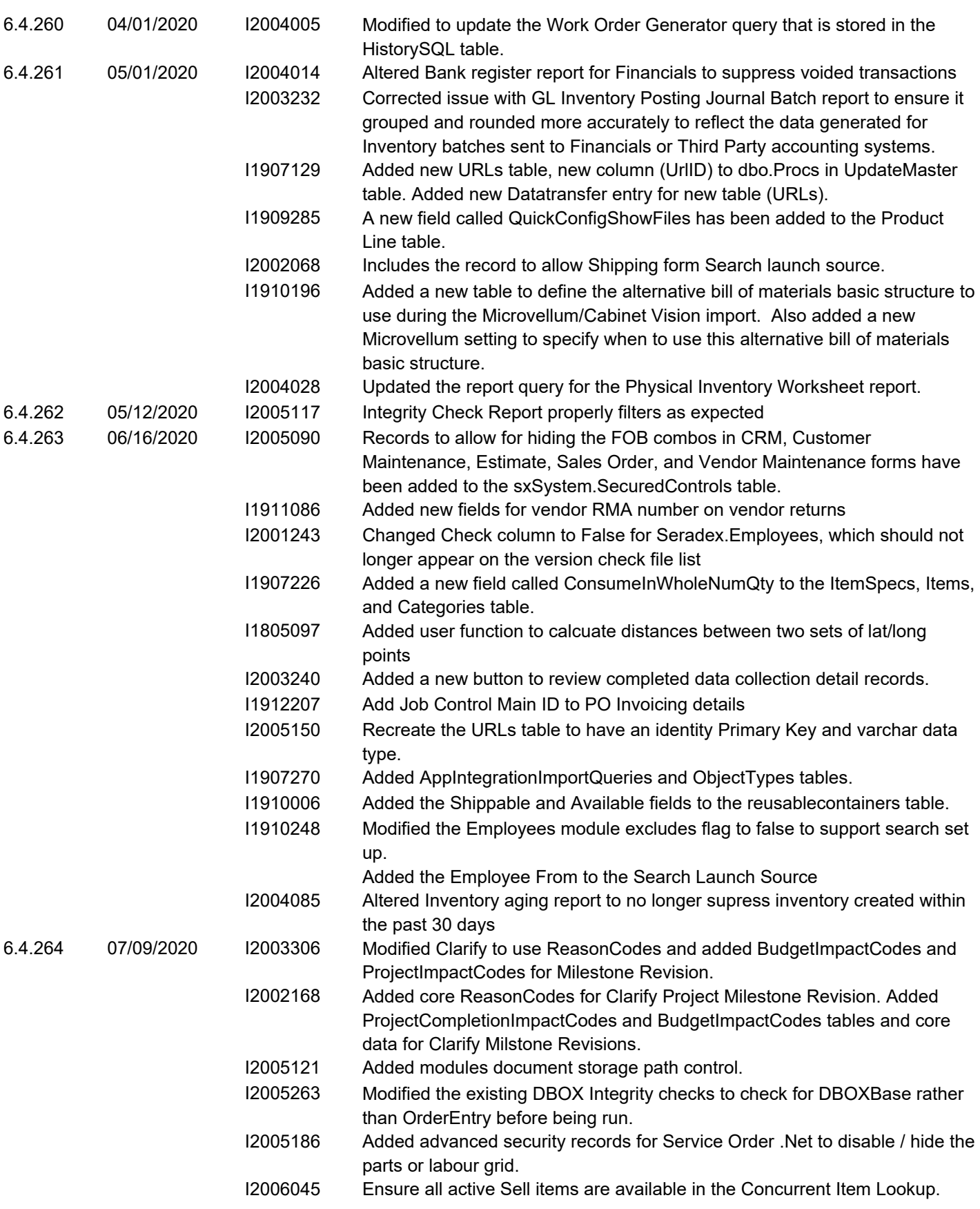

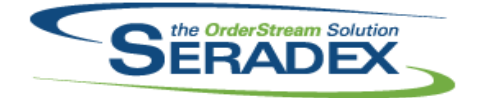

## Technical Release Notes

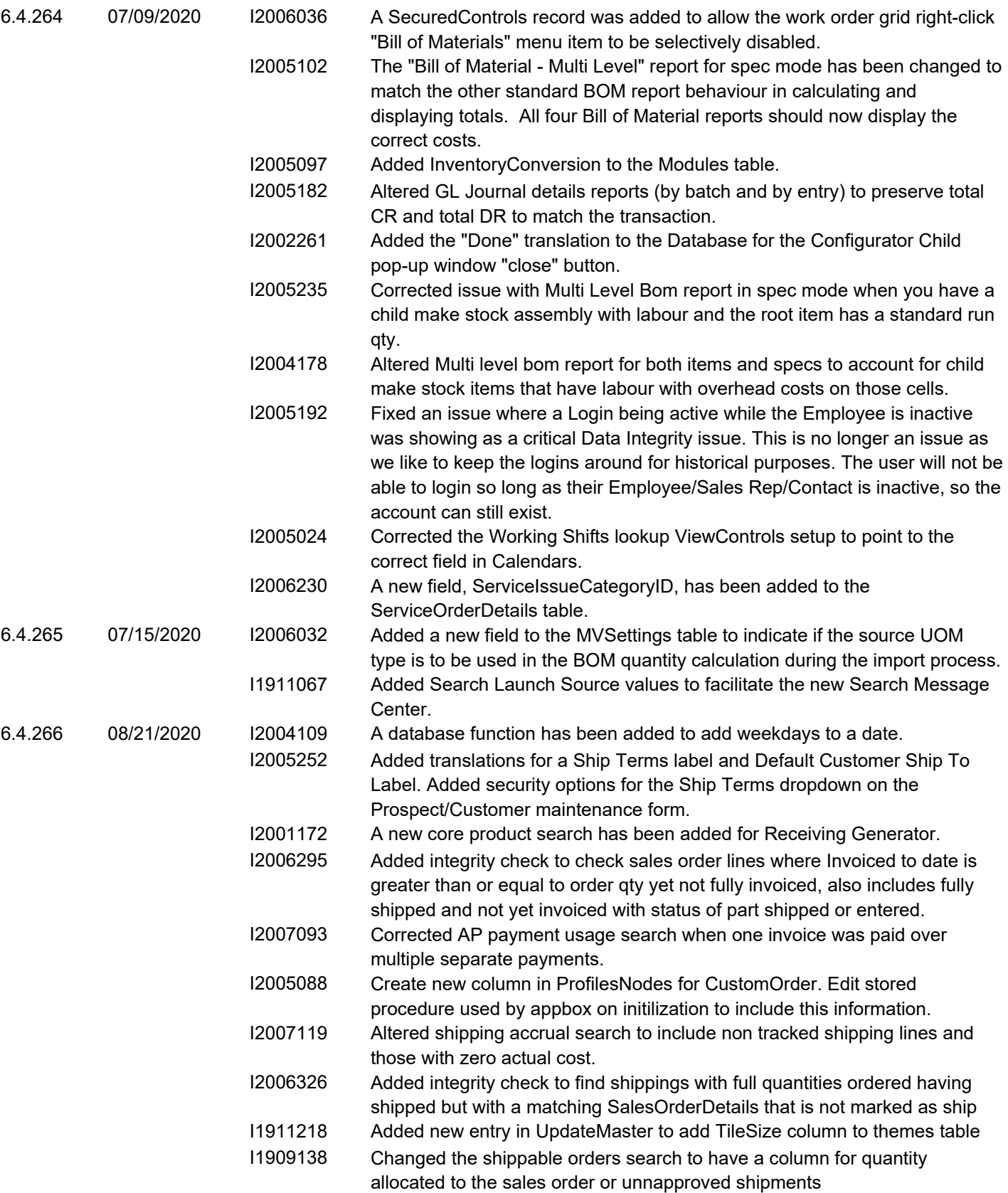

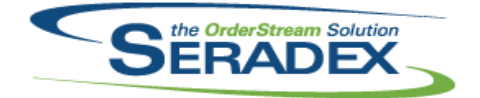

## Technical Release Notes

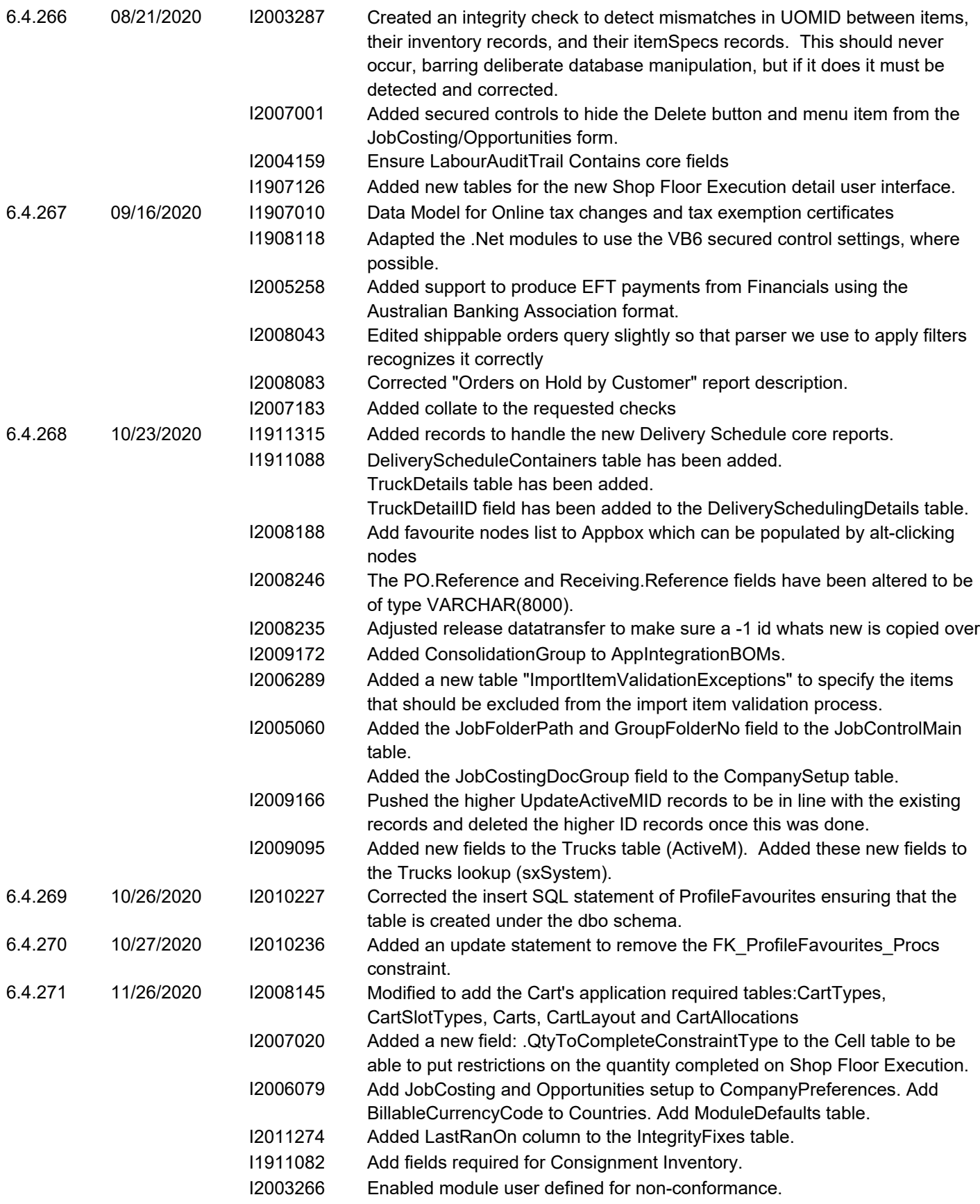

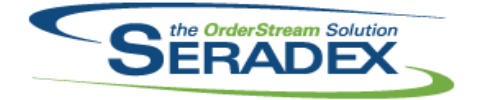

## Technical Release Notes

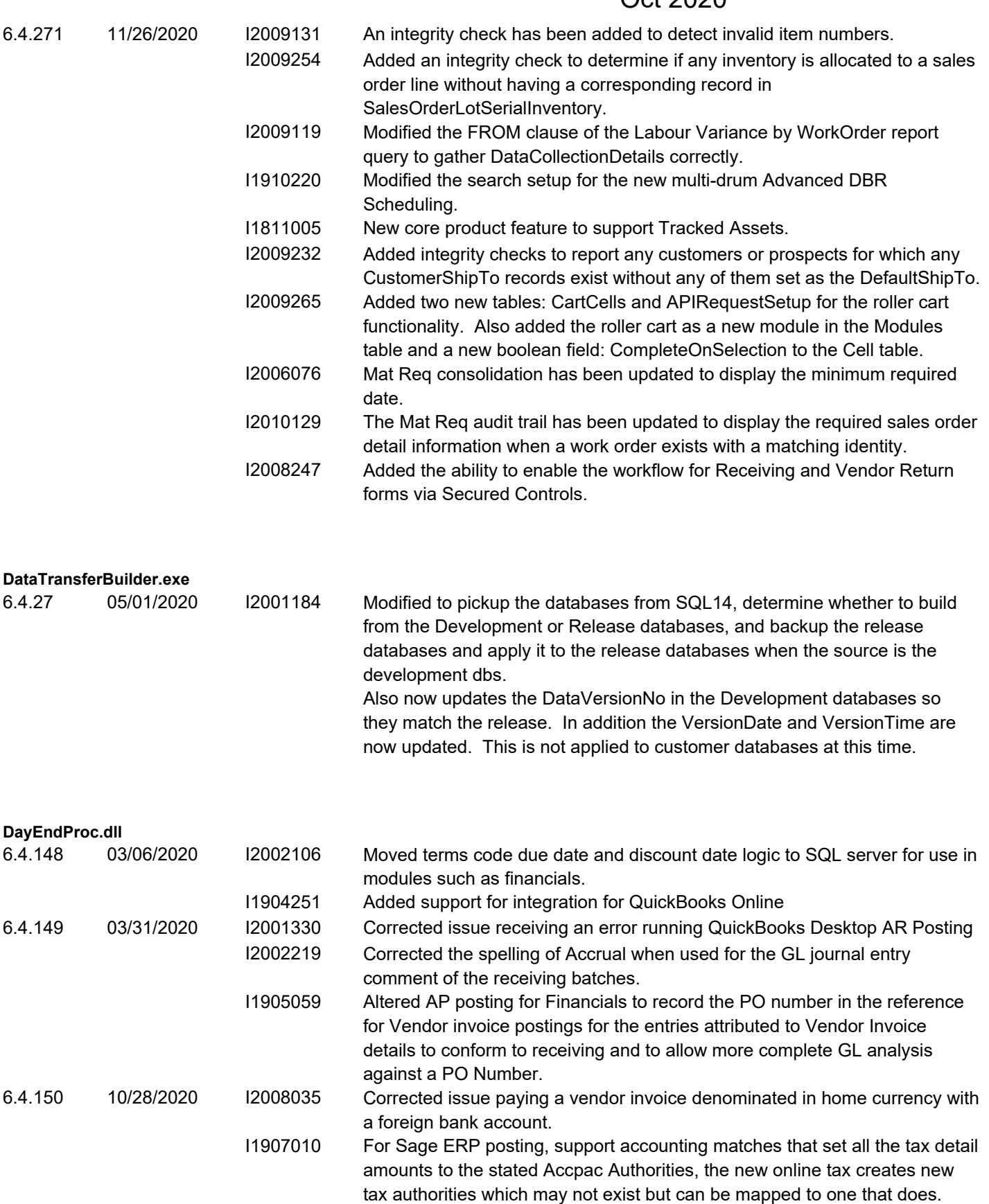

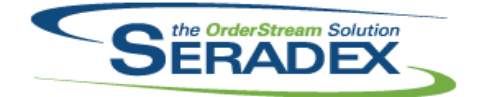

## Technical Release Notes

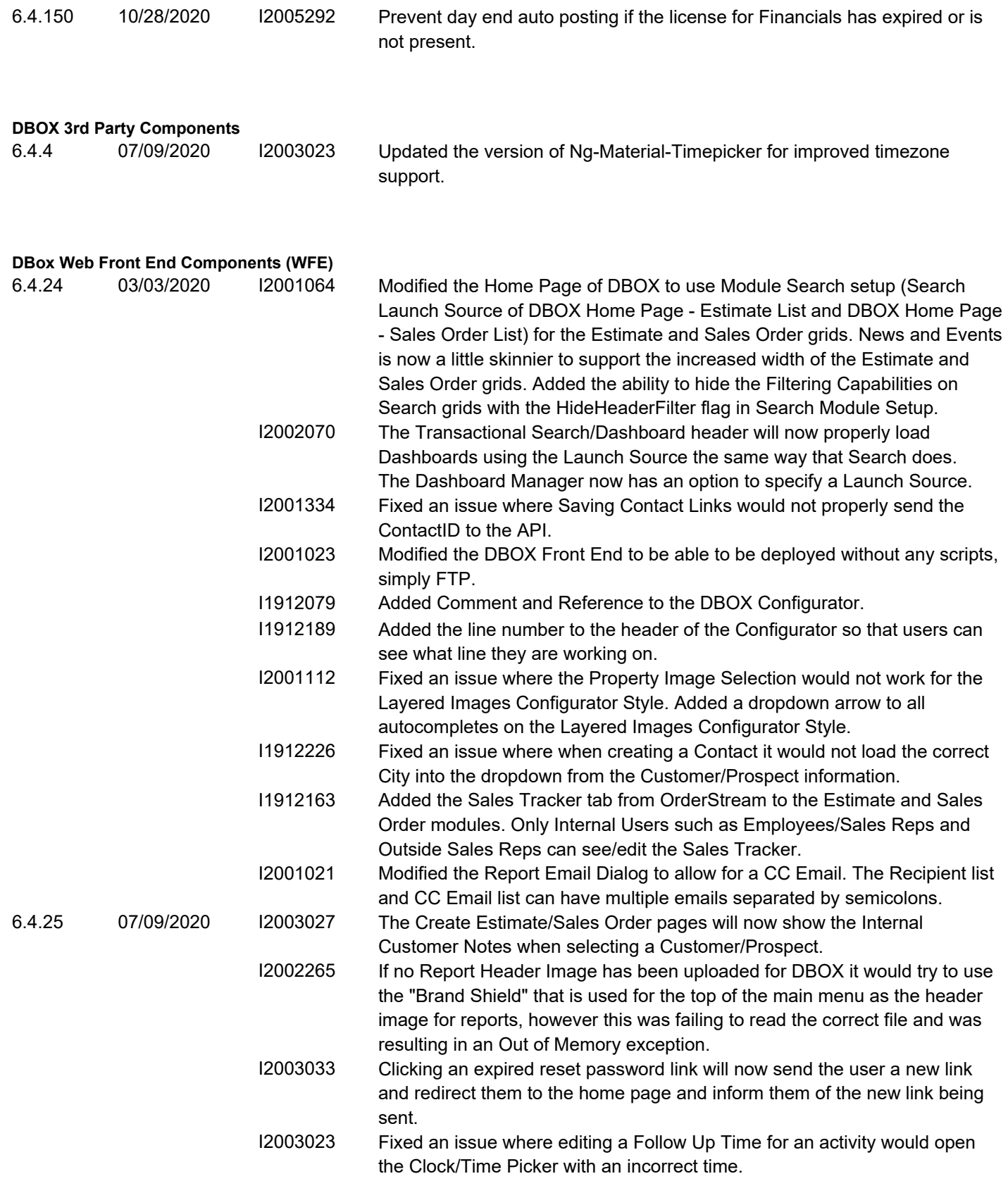

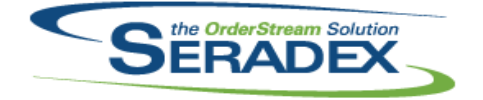

## **Seradex OrderStream** Technical Release Notes

#### Oct 2020

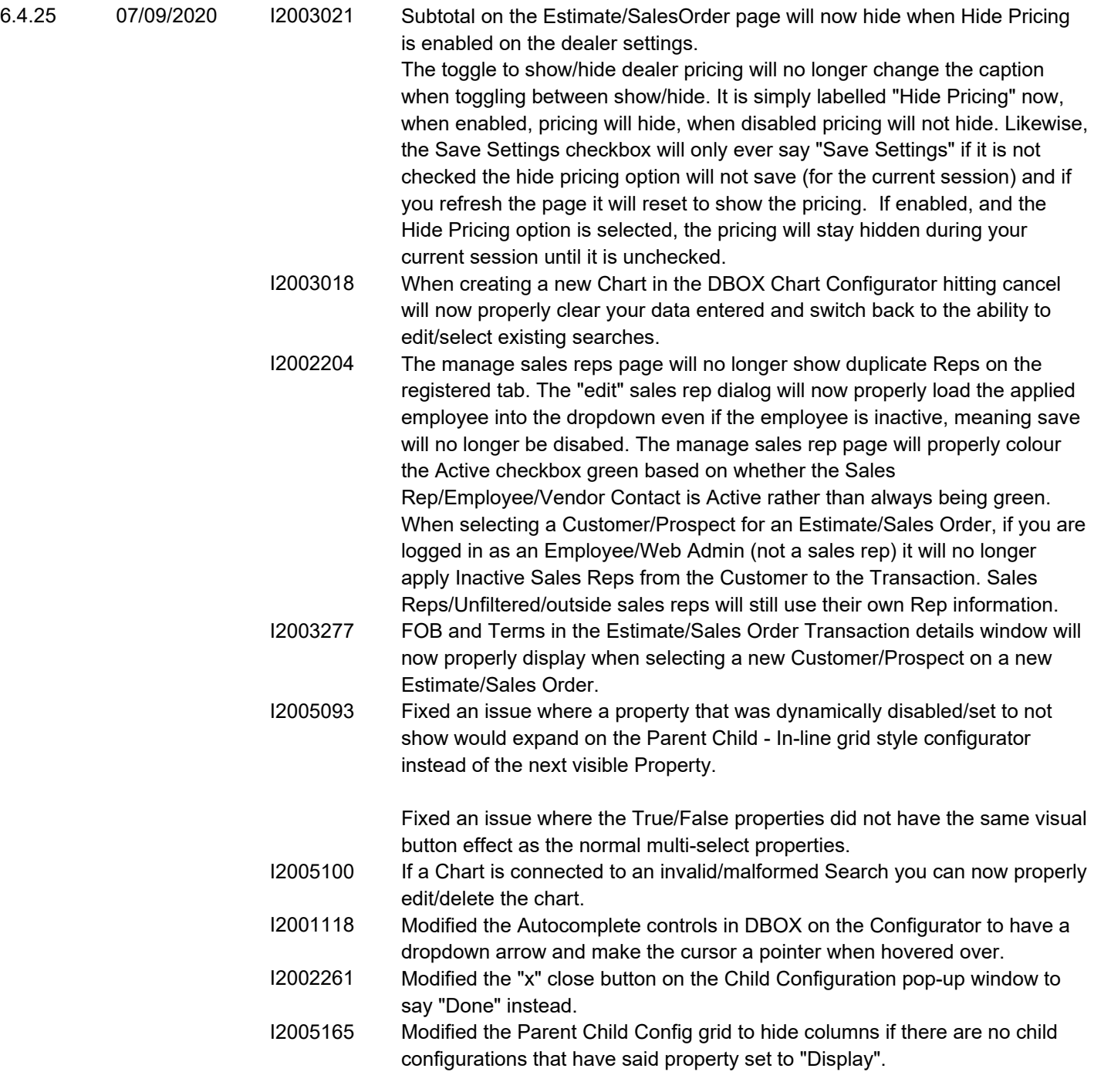

#### **DC2001.dll**

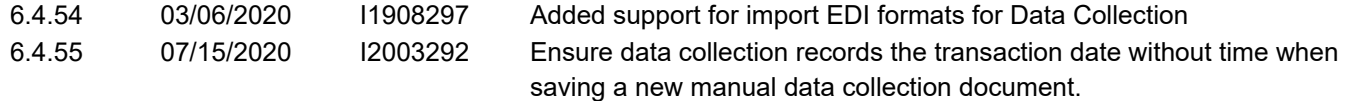

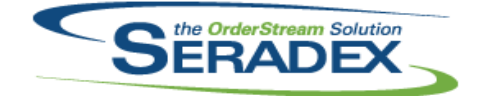

### Technical Release Notes

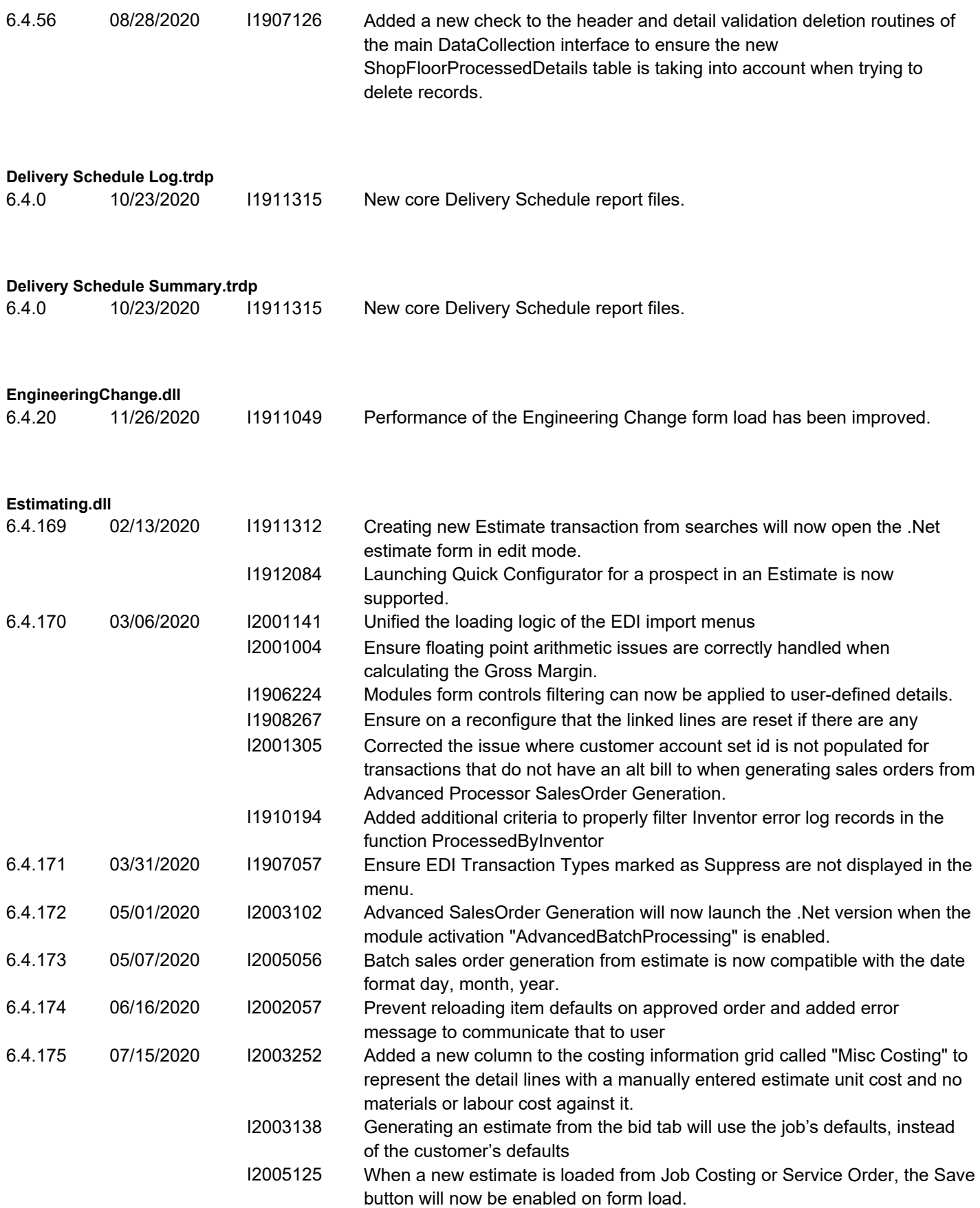

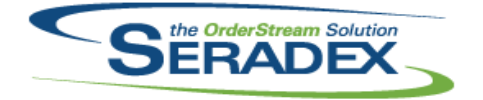

#### Technical Release Notes

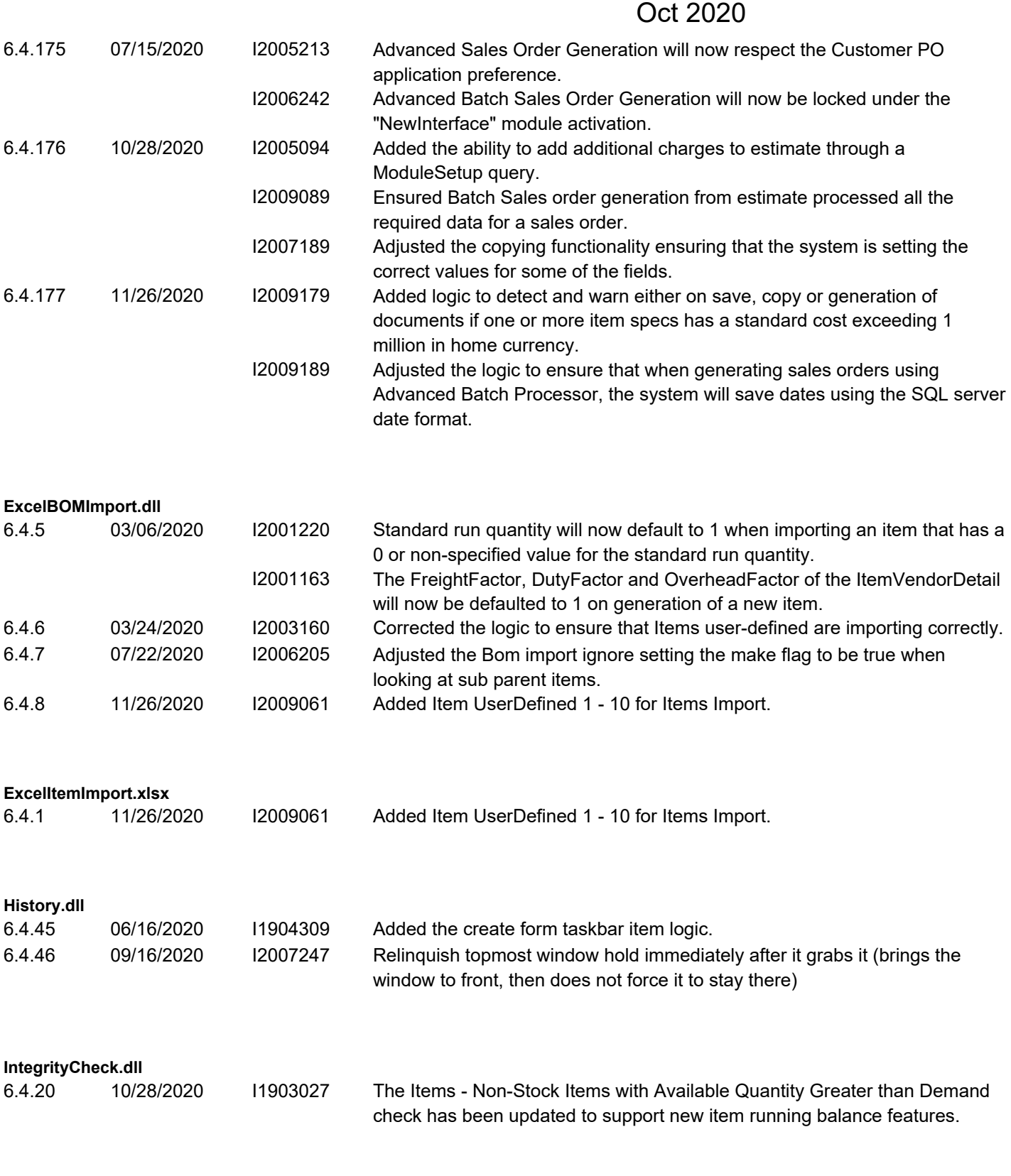

**InventoryAdjustment.dll**

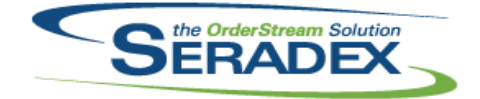

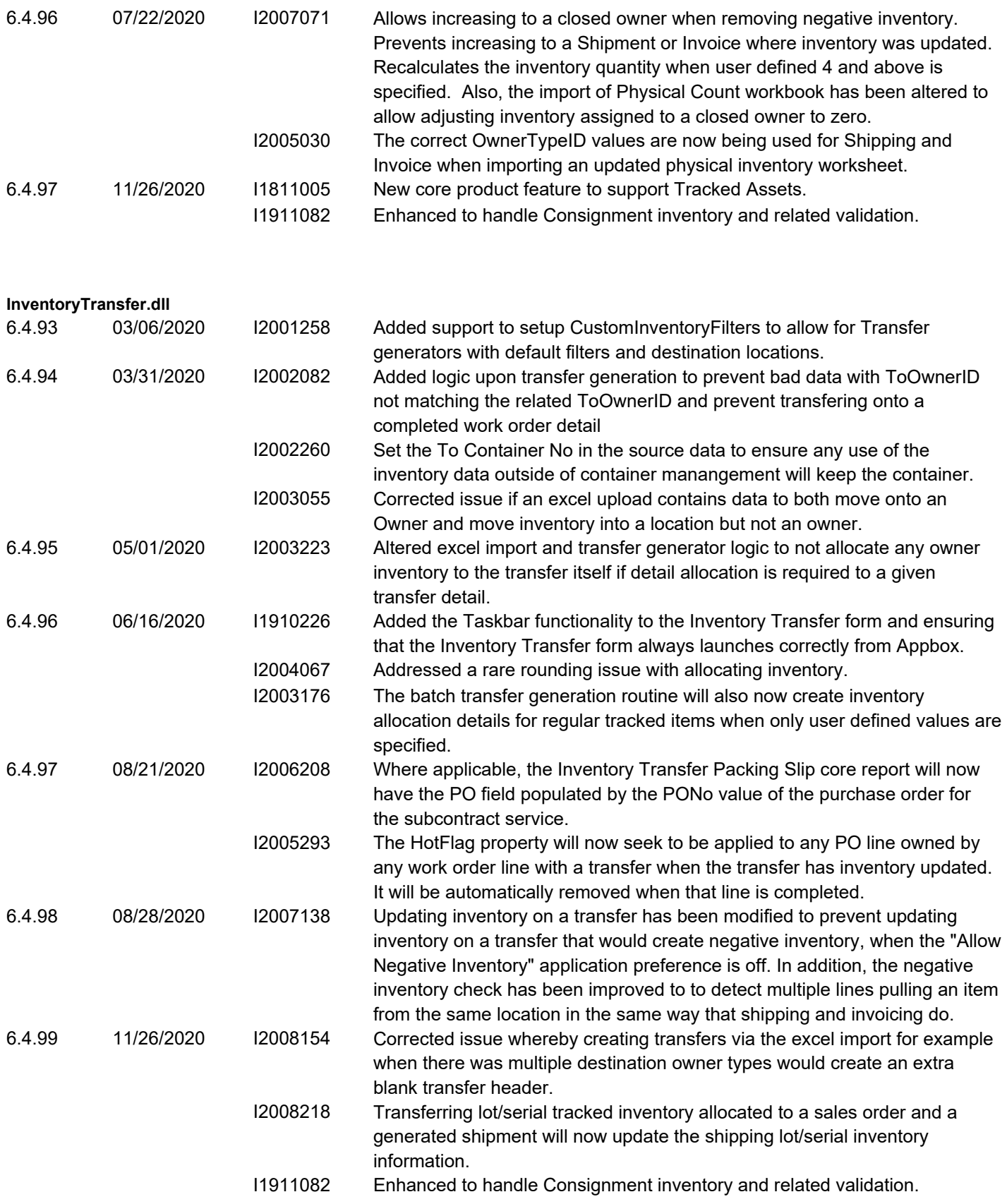

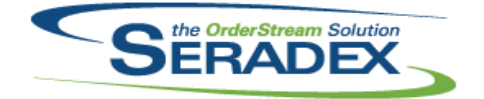

## Technical Release Notes

#### Oct 2020

6.4.99 11/26/2020 I2010009 Corrected issue transfering owned inventory that is not also included in the detail inventory allocation of transfer from one location to another.

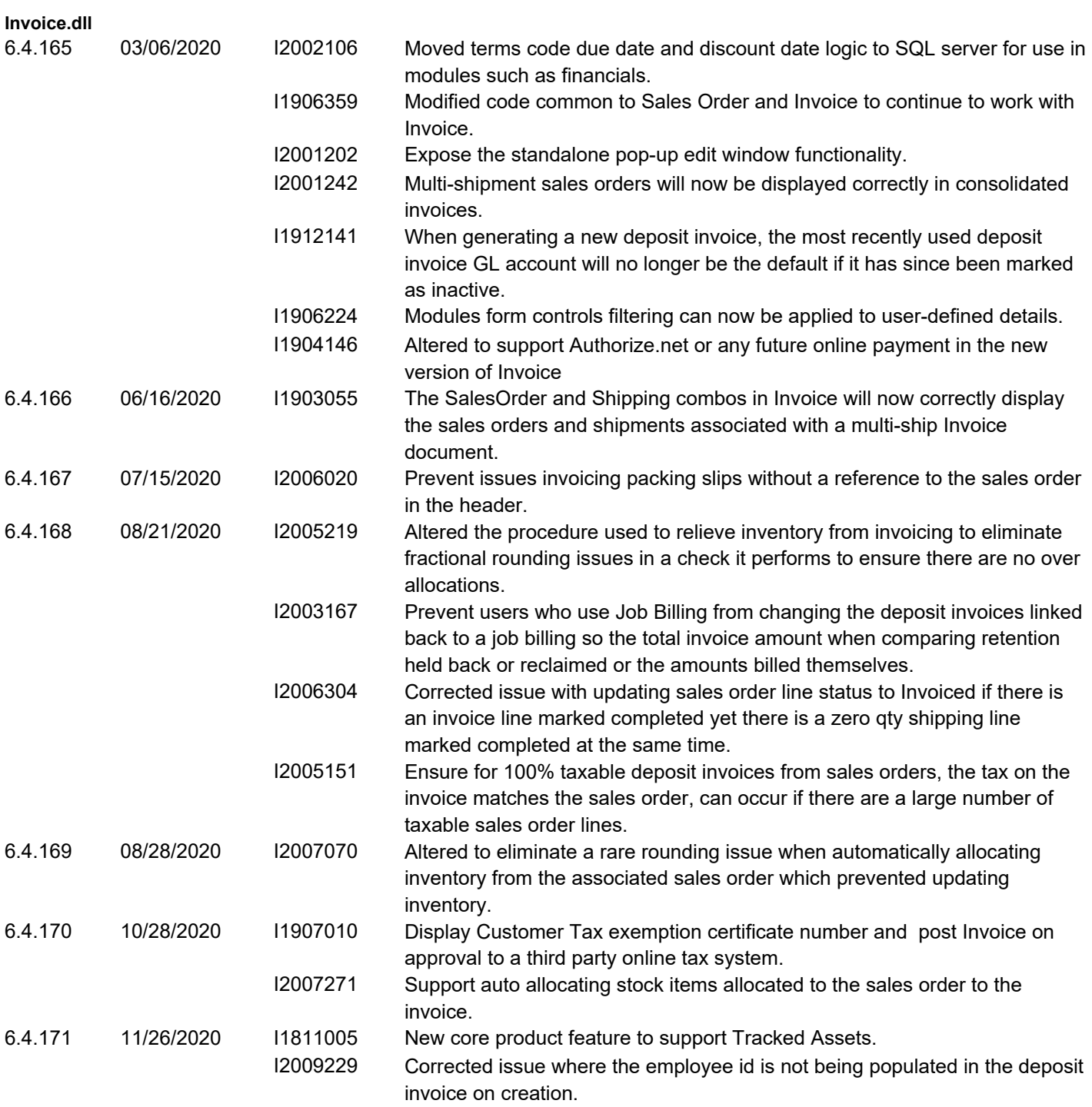

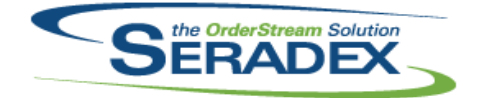

## Technical Release Notes

#### Oct 2020

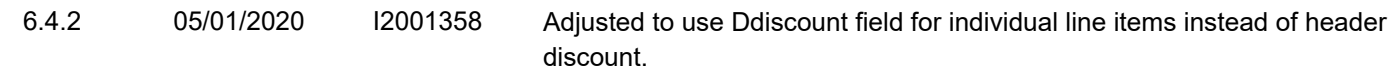

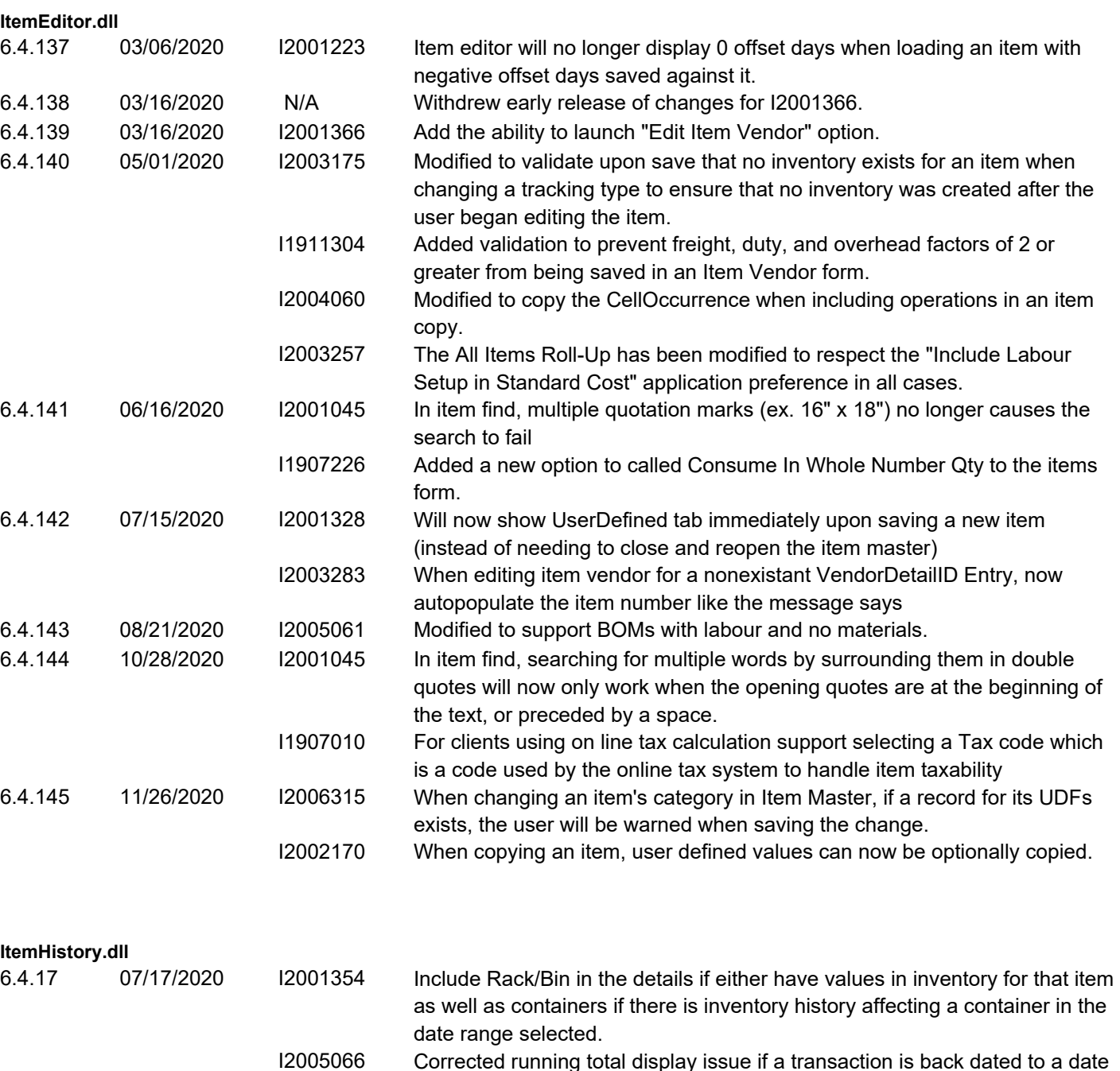

I2005066 Corrected running total display issue if a transaction is back dated to a date before existing transactions and then run item history for a range containing that back dated transaction

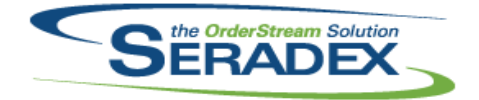

## Technical Release Notes

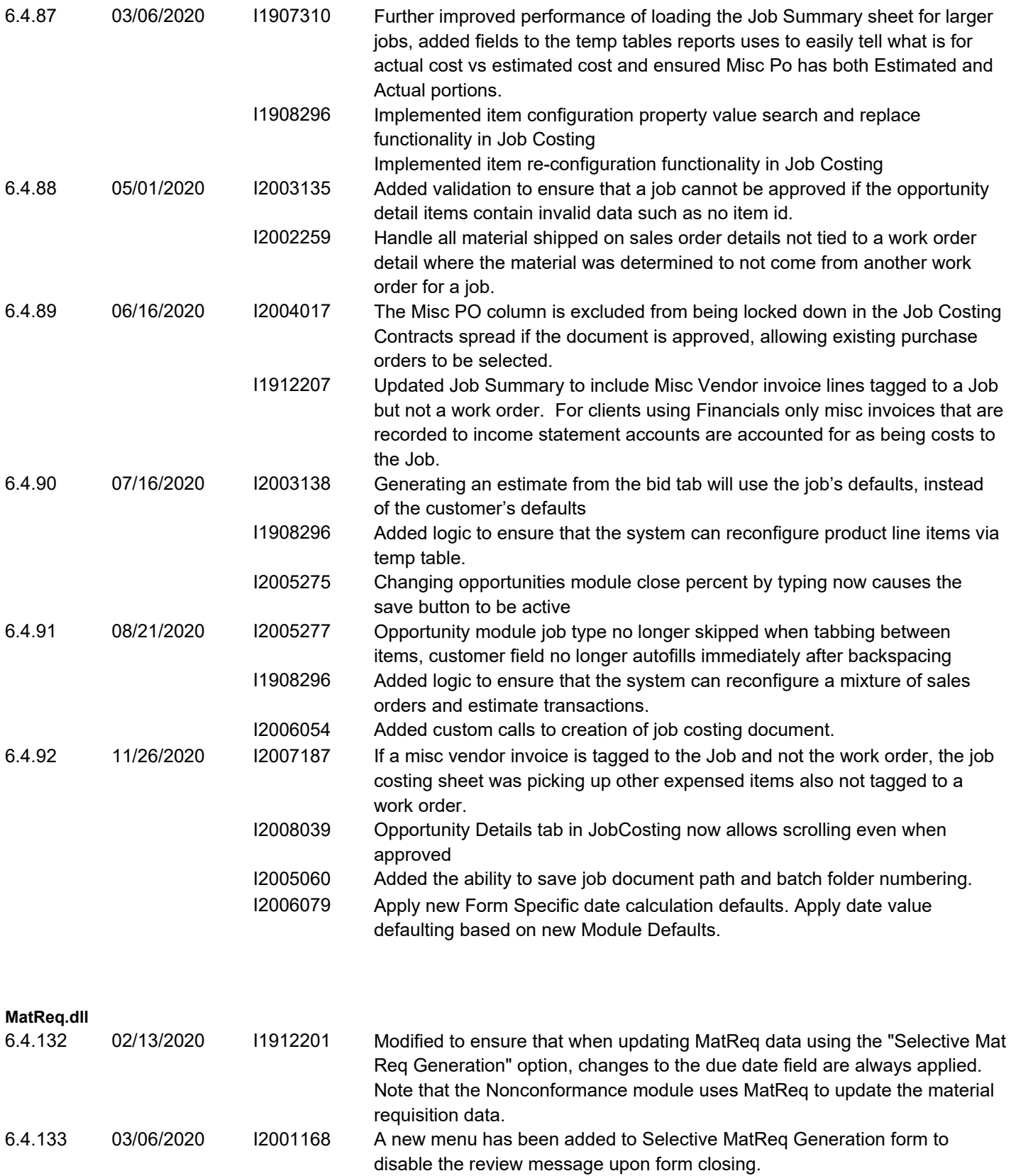

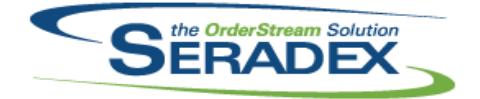

## Technical Release Notes

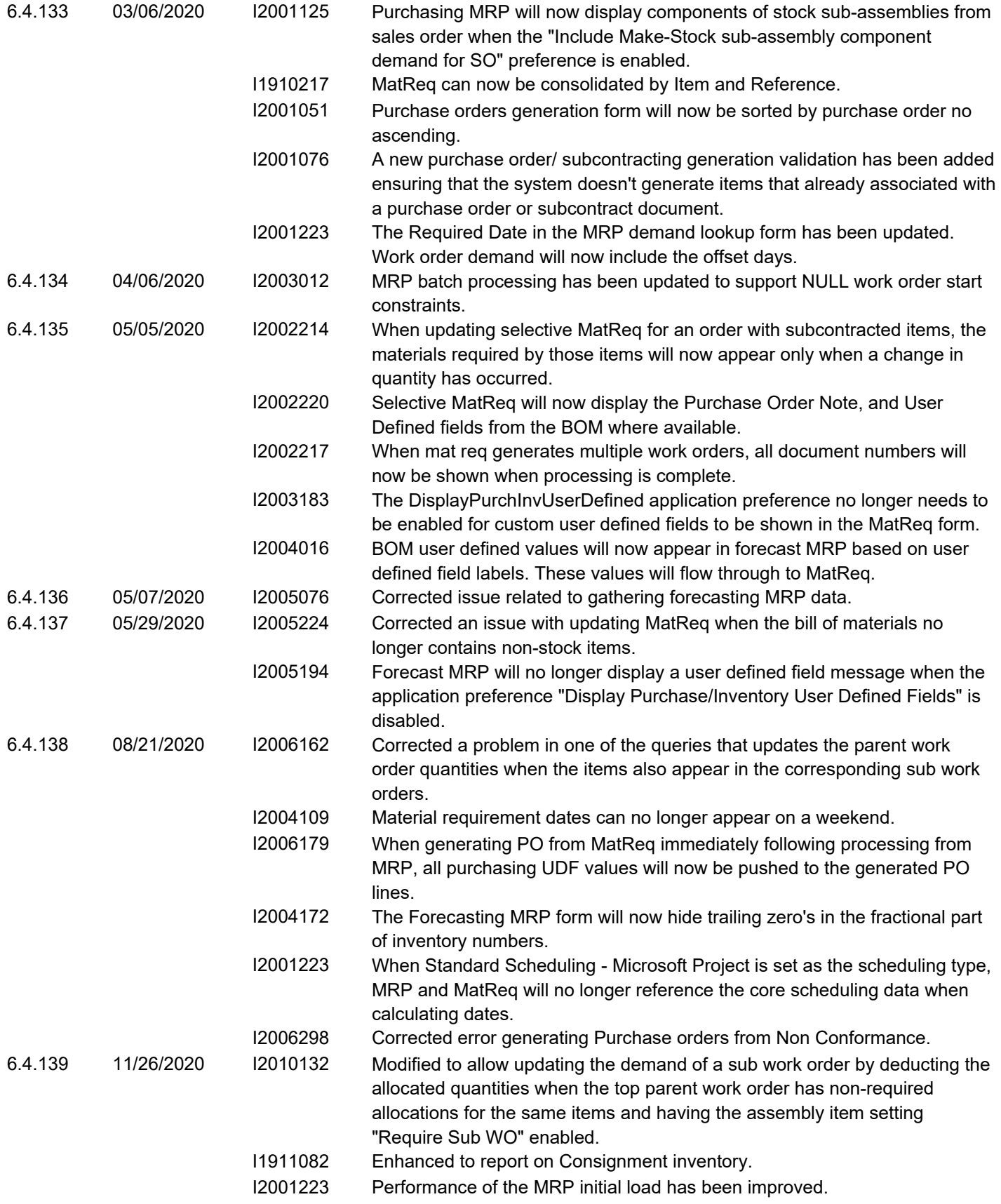

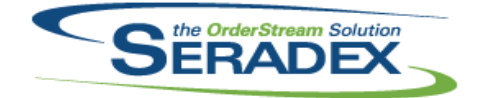

## Technical Release Notes

#### Oct 2020

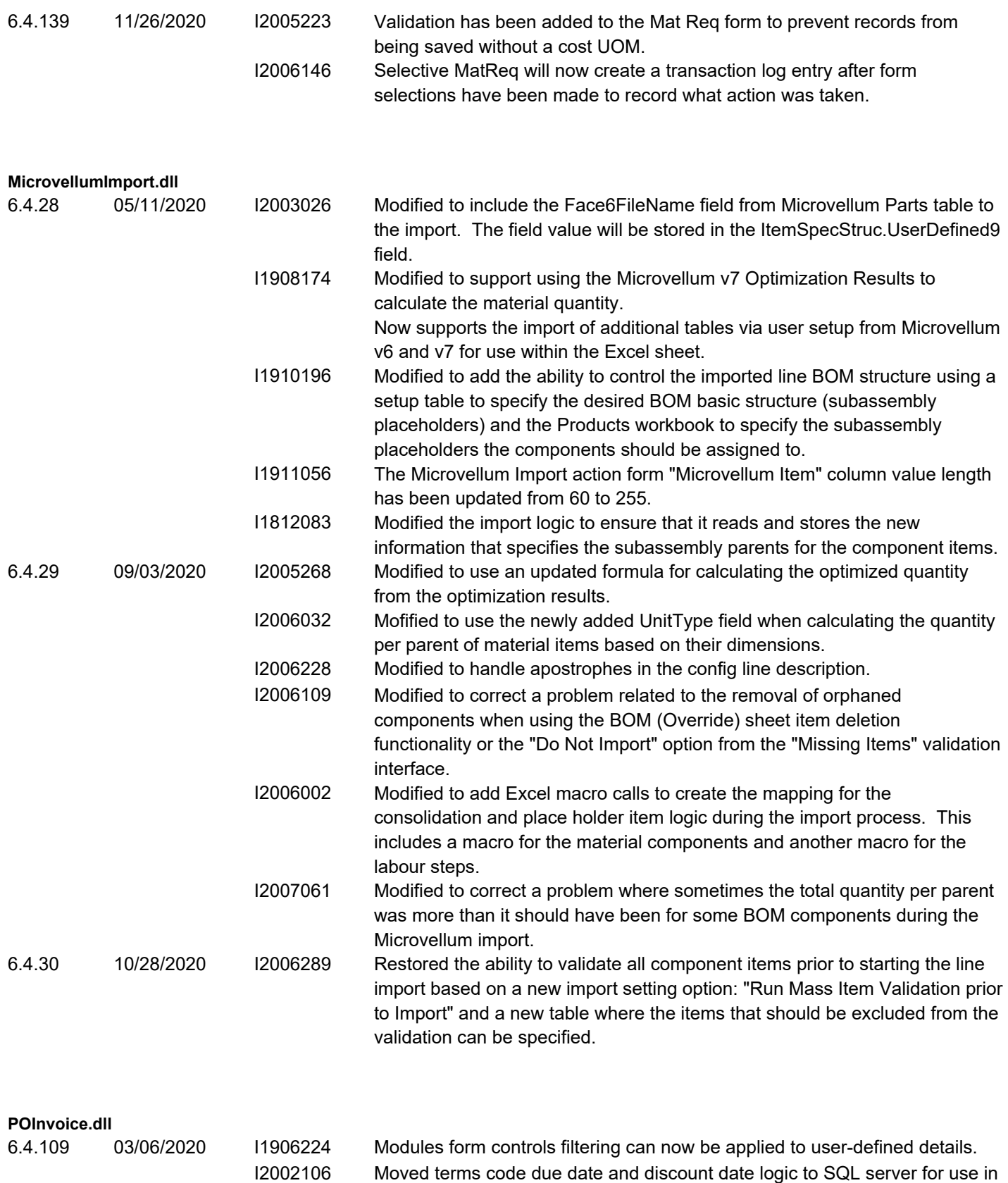

modules such as financials.

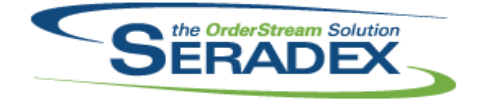

## Technical Release Notes

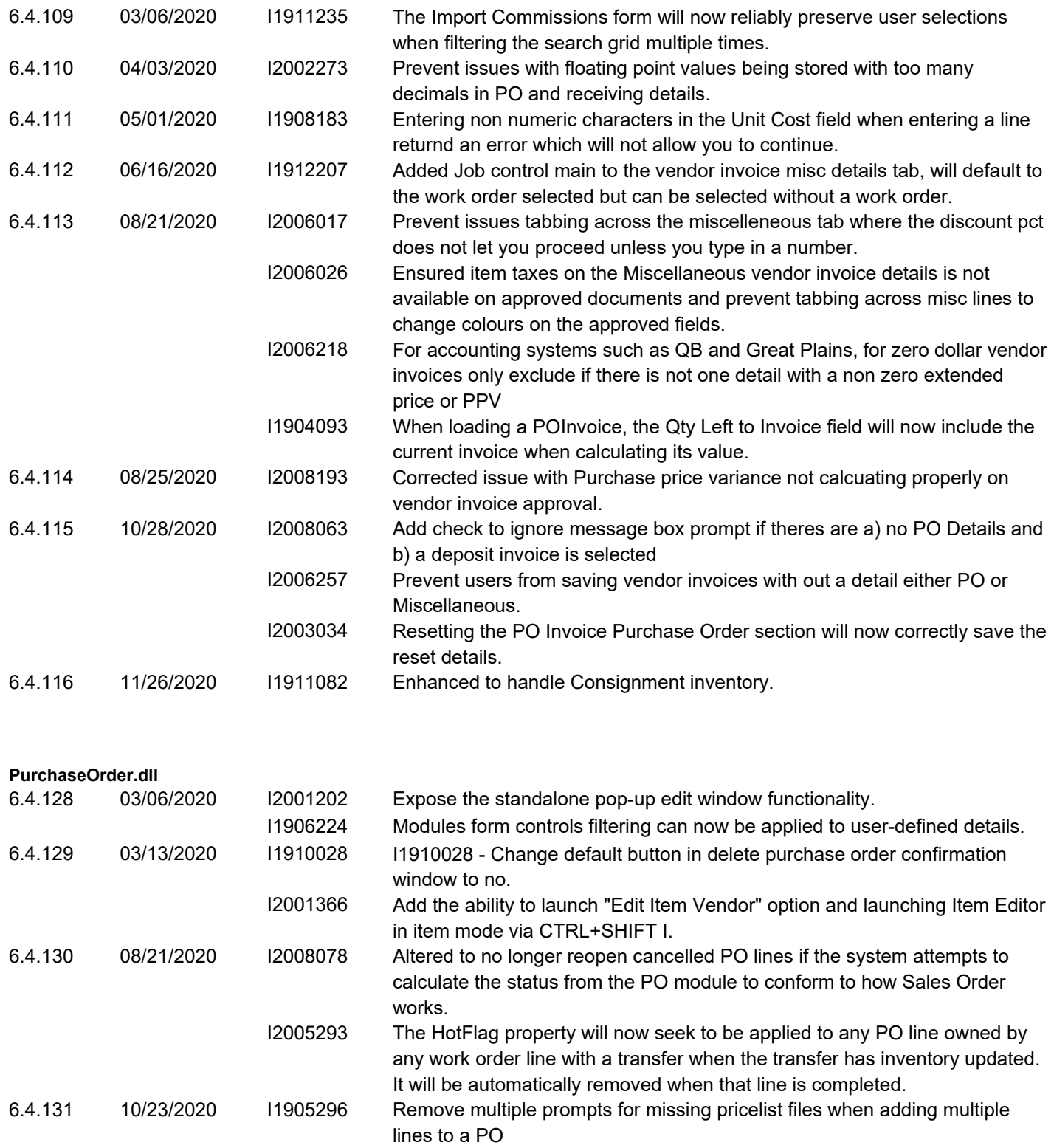

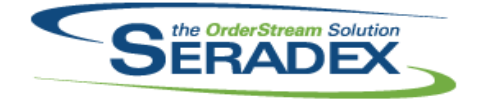

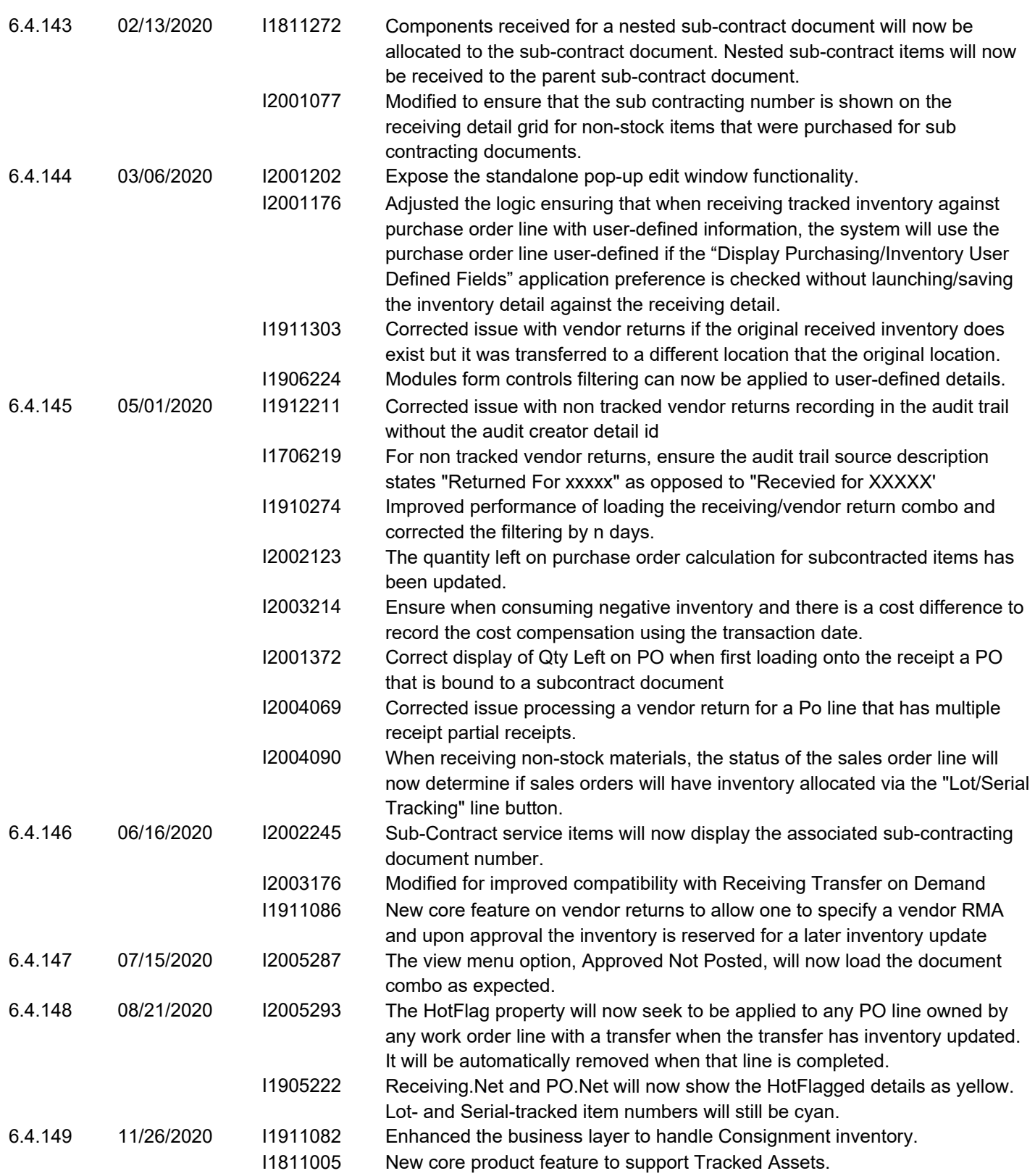

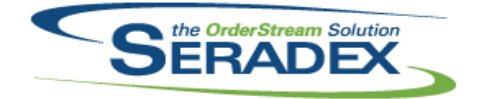

## Technical Release Notes

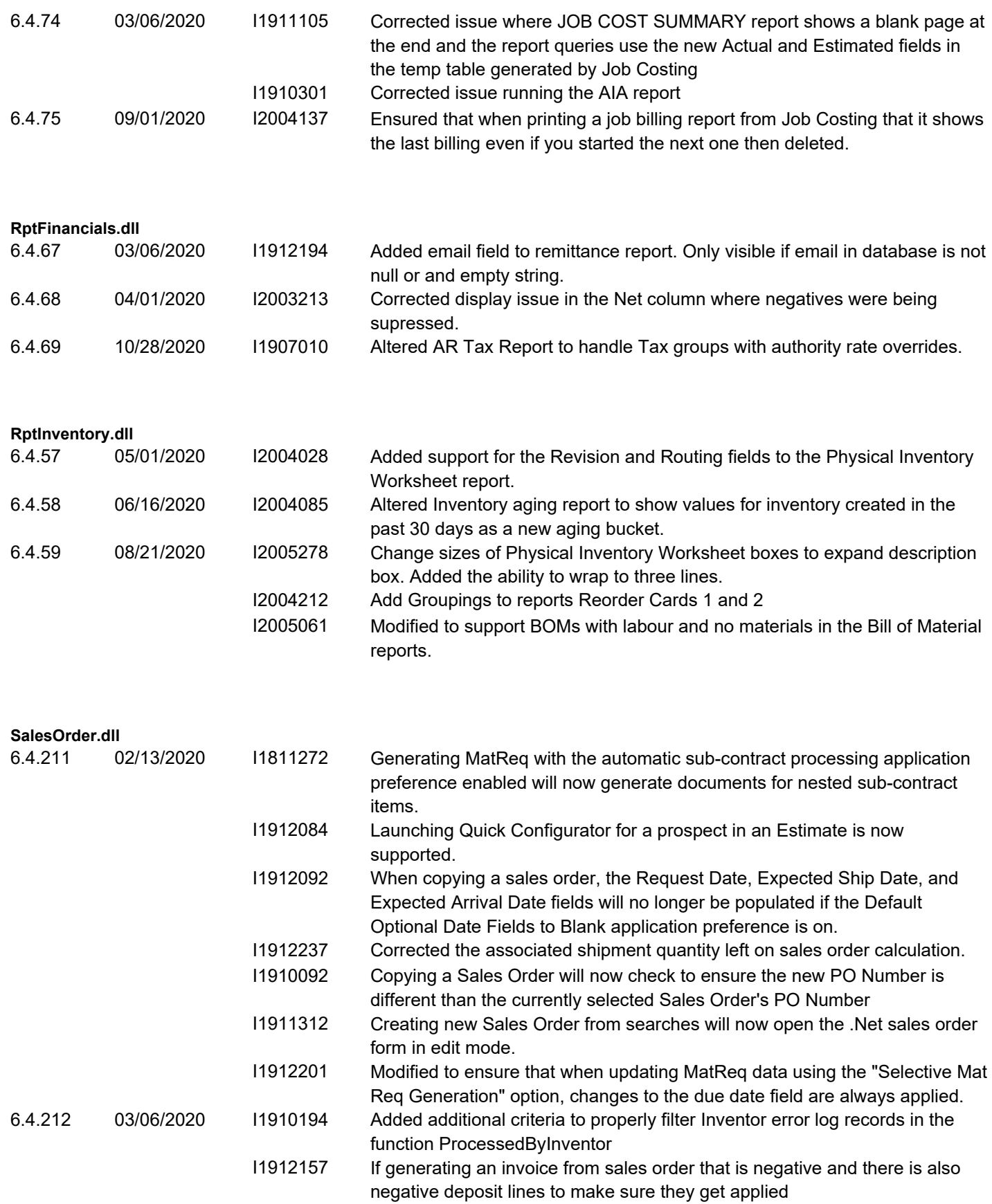

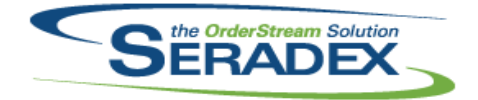

## Technical Release Notes

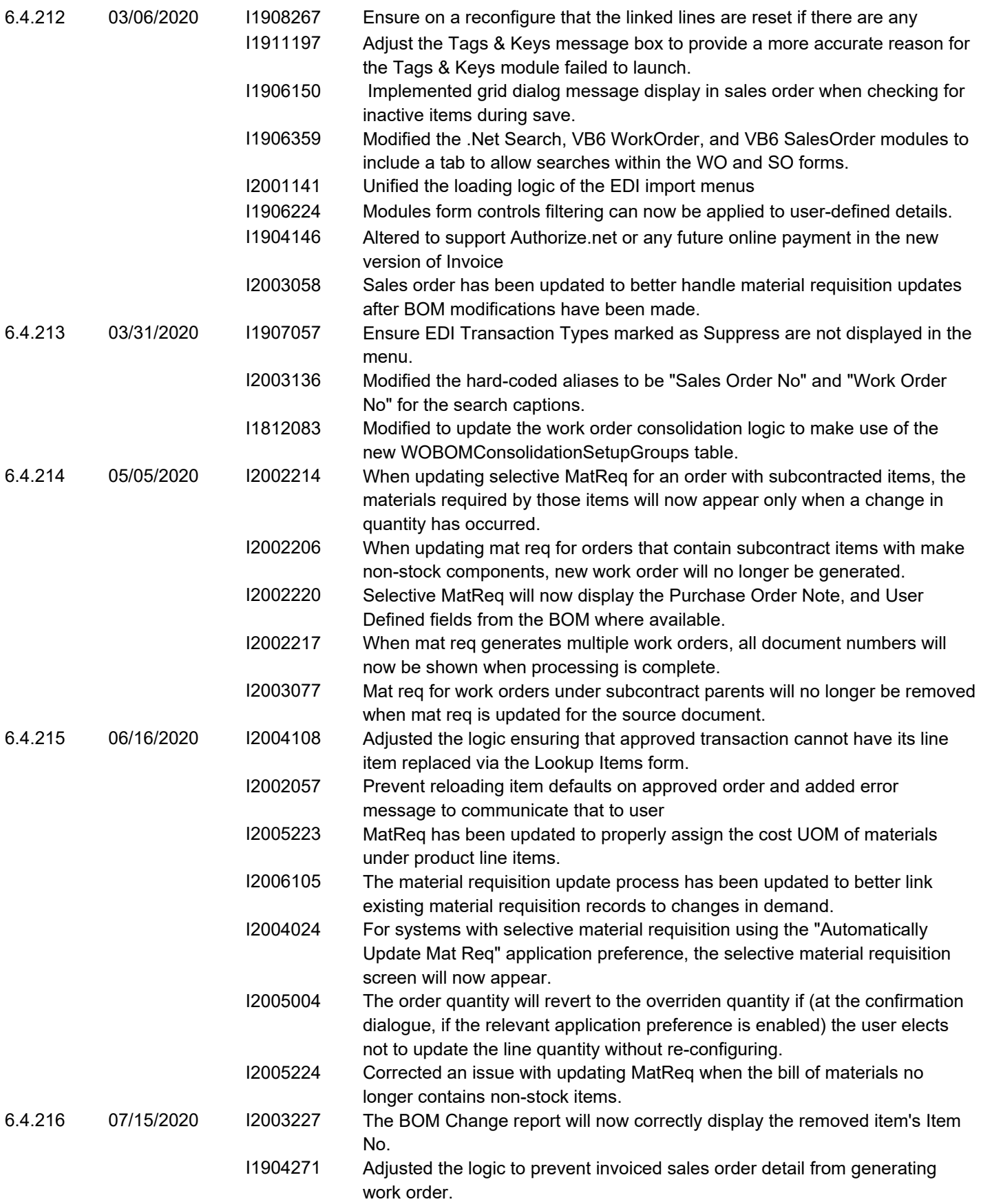

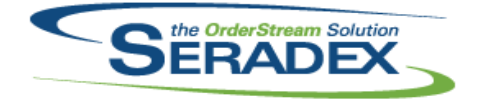

### Technical Release Notes

#### Oct 2020

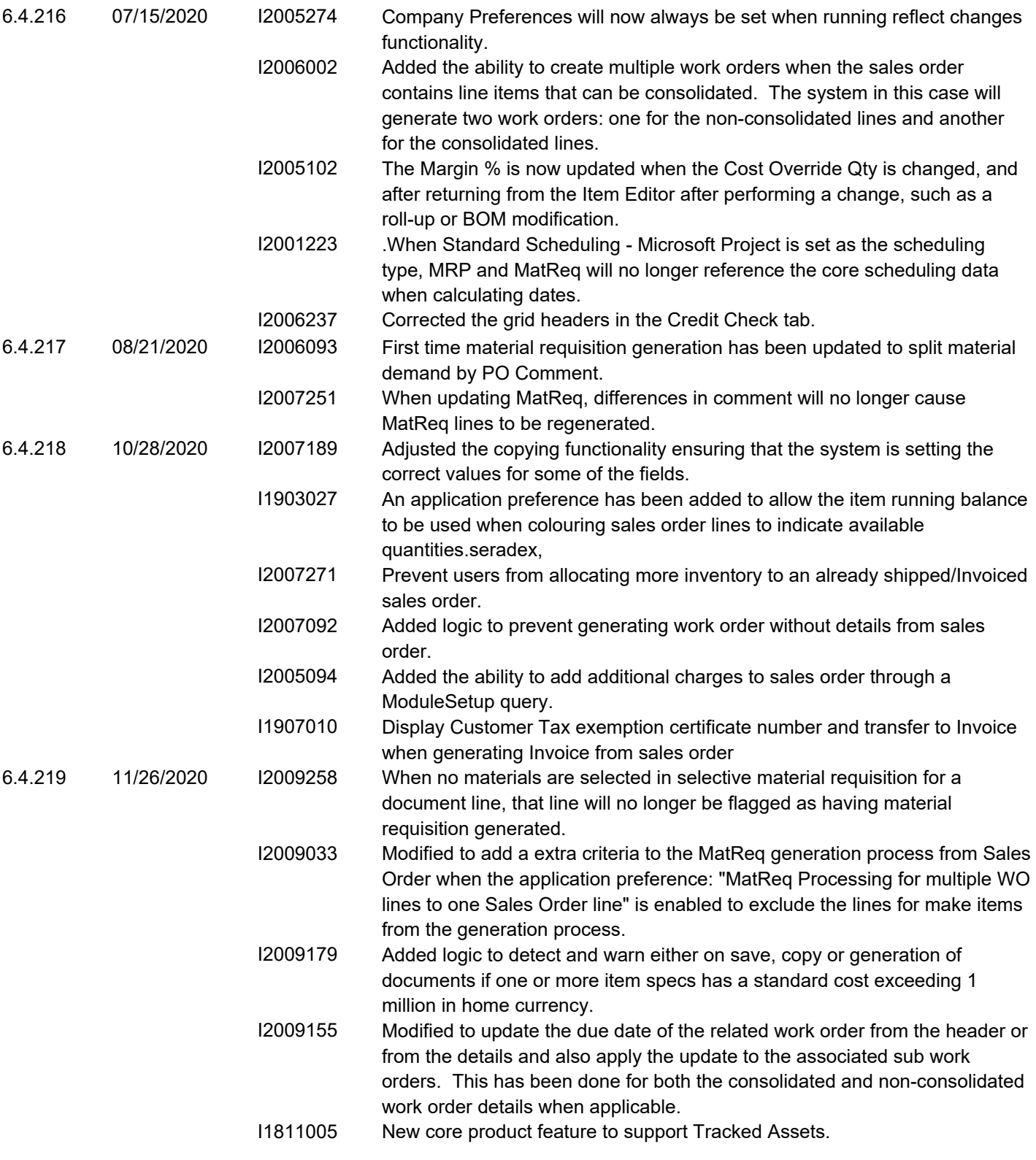

#### **Seradex.Accounting.QuickBooksLink.dll**

6.4.0 03/06/2020 I1904251 Added support for integration for QuickBooks Online

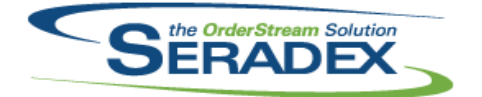

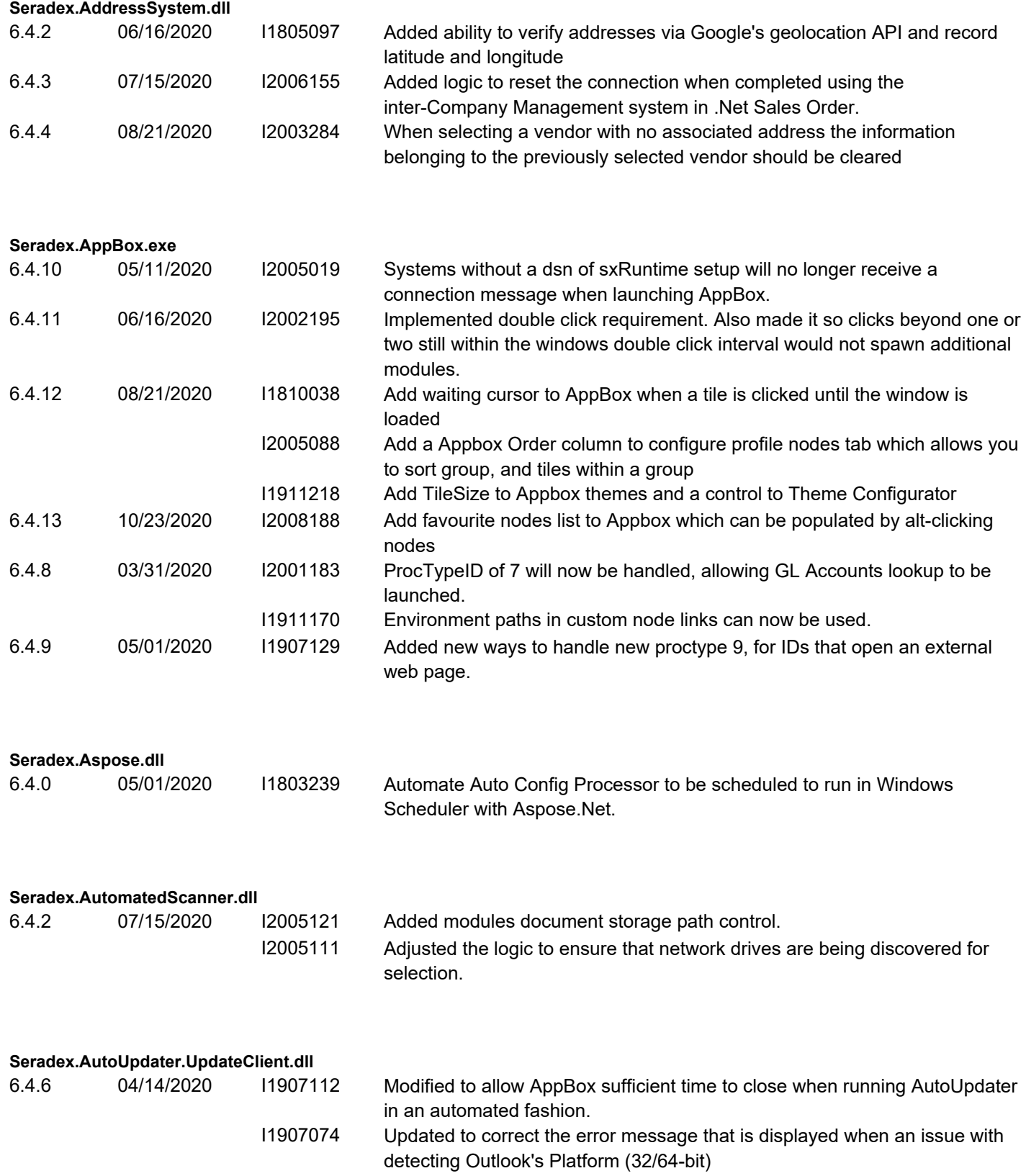

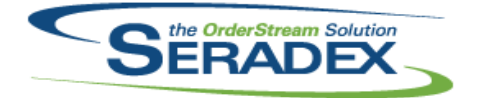

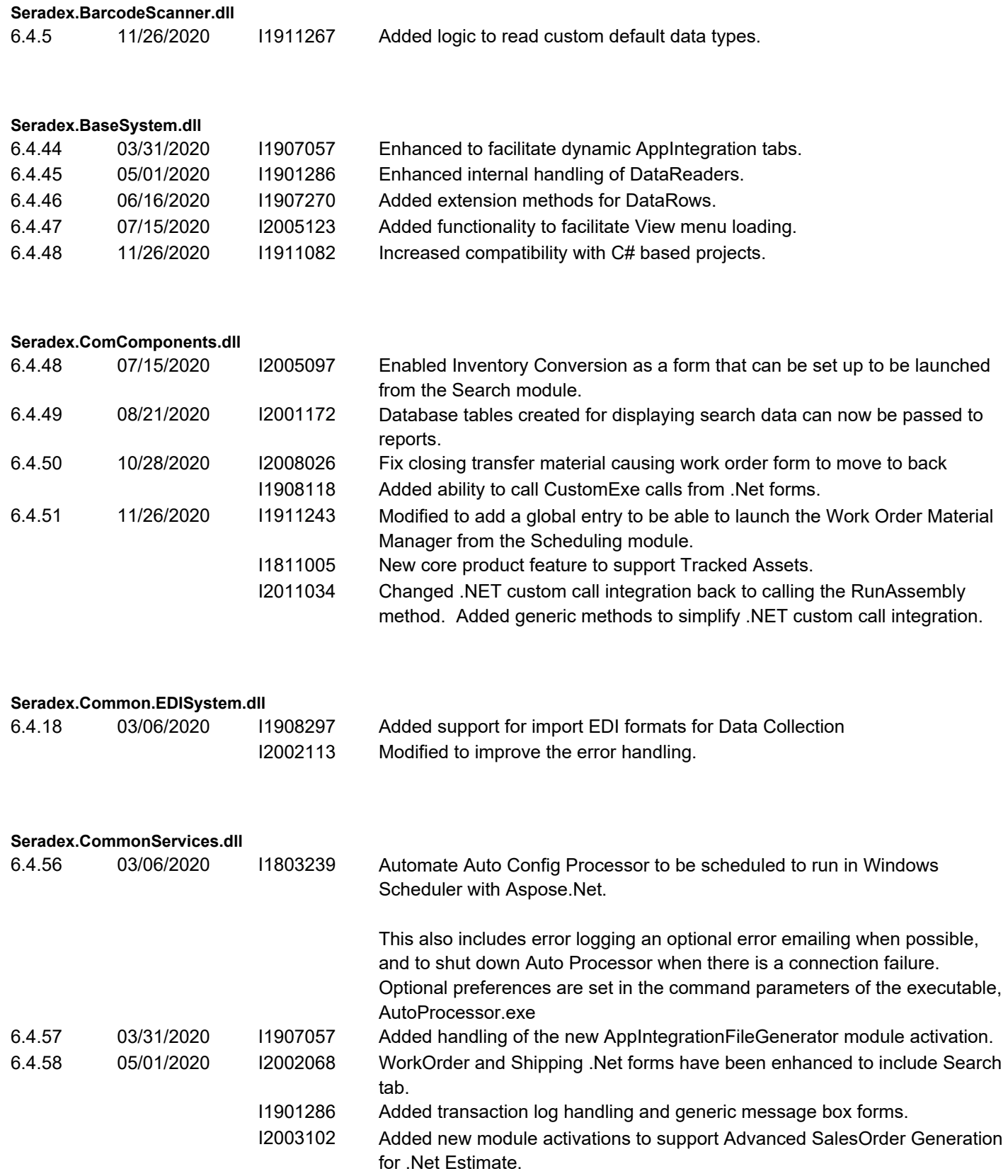

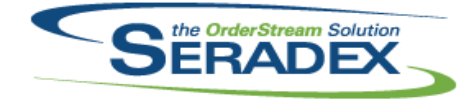

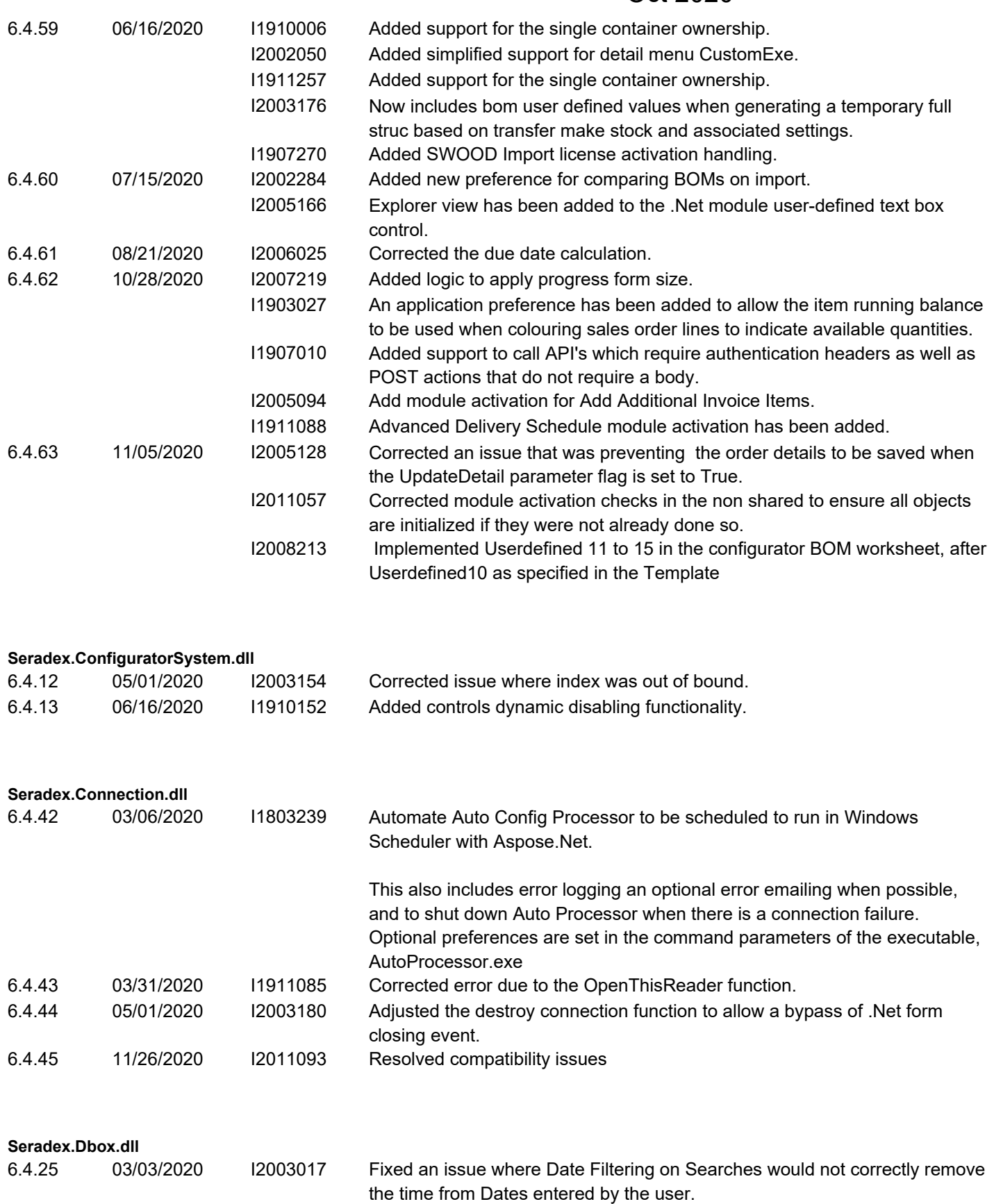

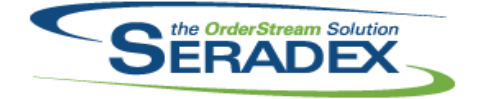

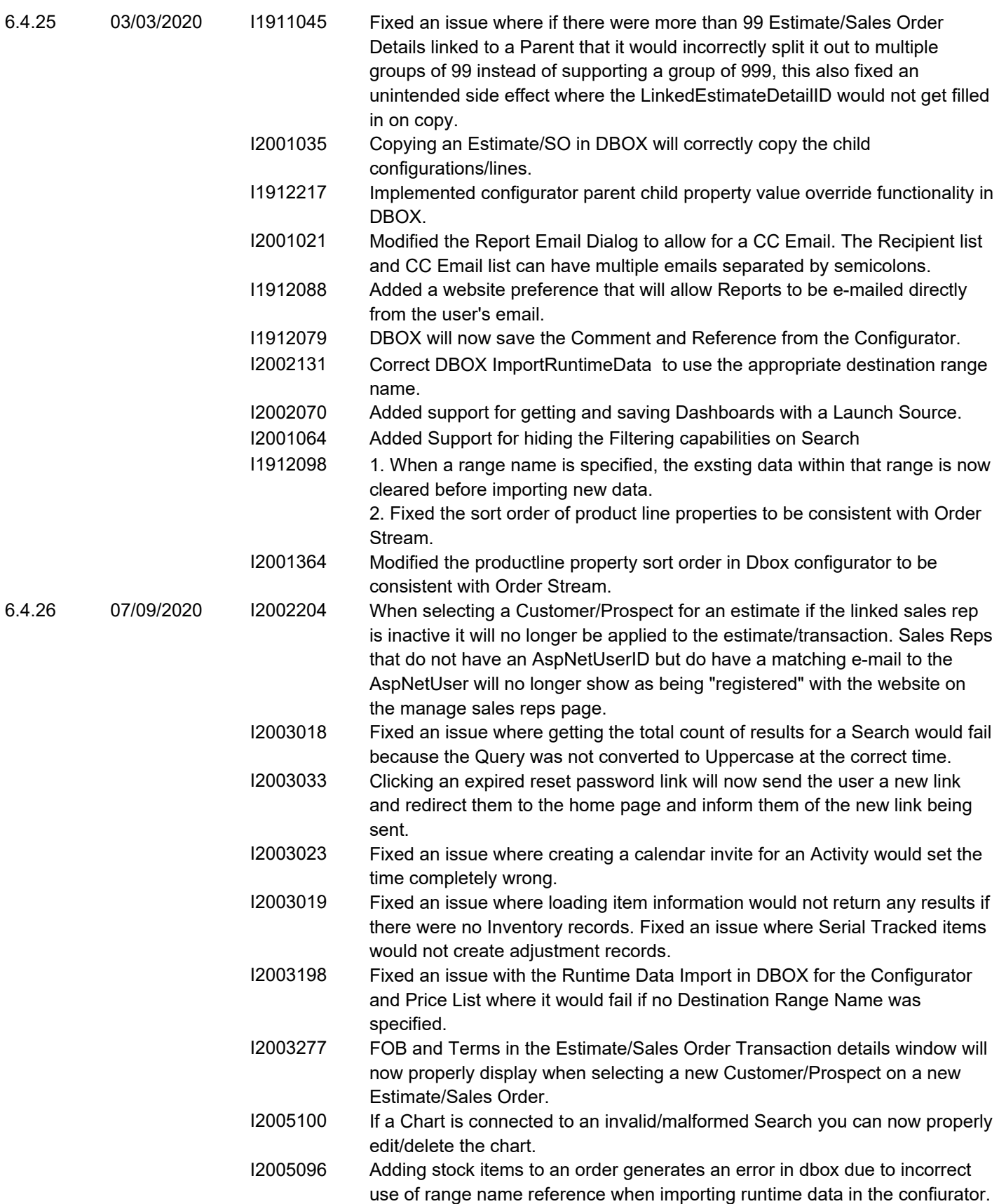

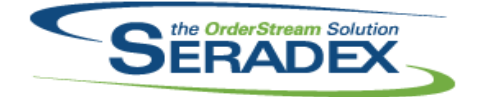

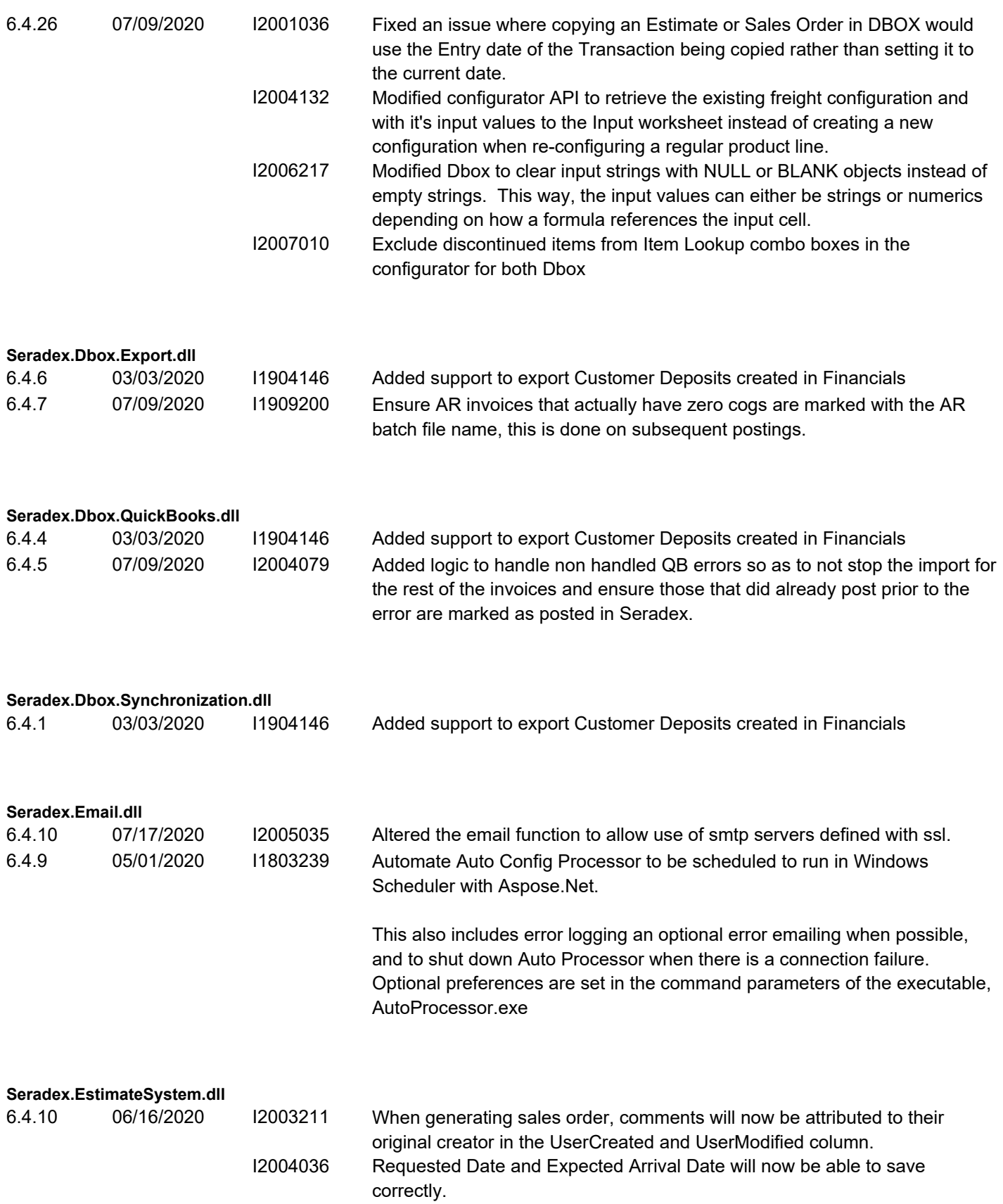

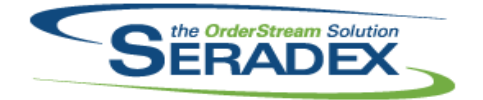

## Technical Release Notes

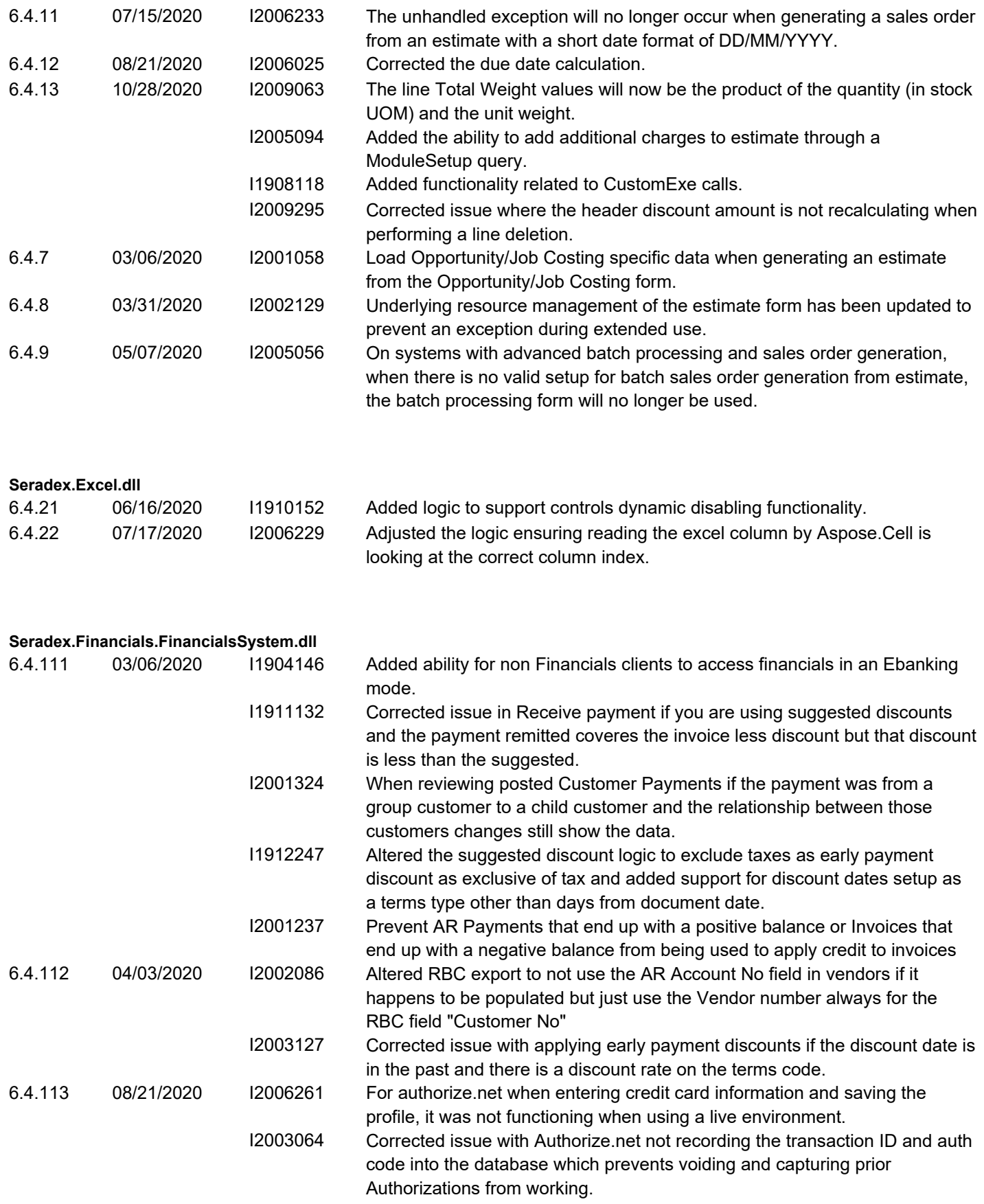

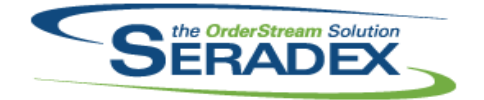

#### Technical Release Notes

#### Oct 2020

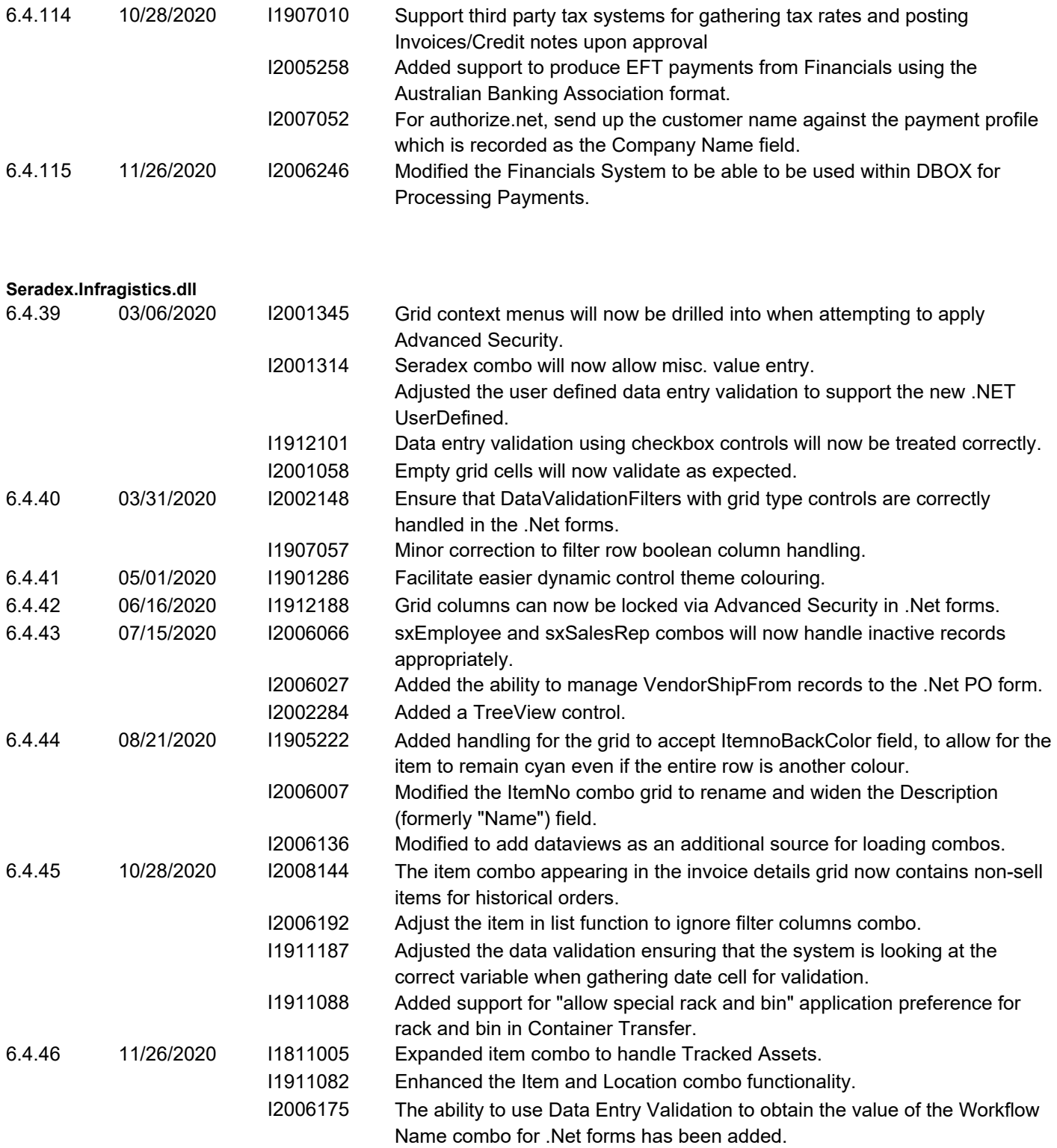

**Seradex.Inventory.Adjustment.dll** 6.4.1 11/26/2020 I1911082 Added functionality to generate adjustments for the Consignment inventory process.

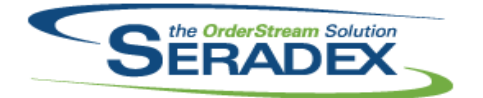

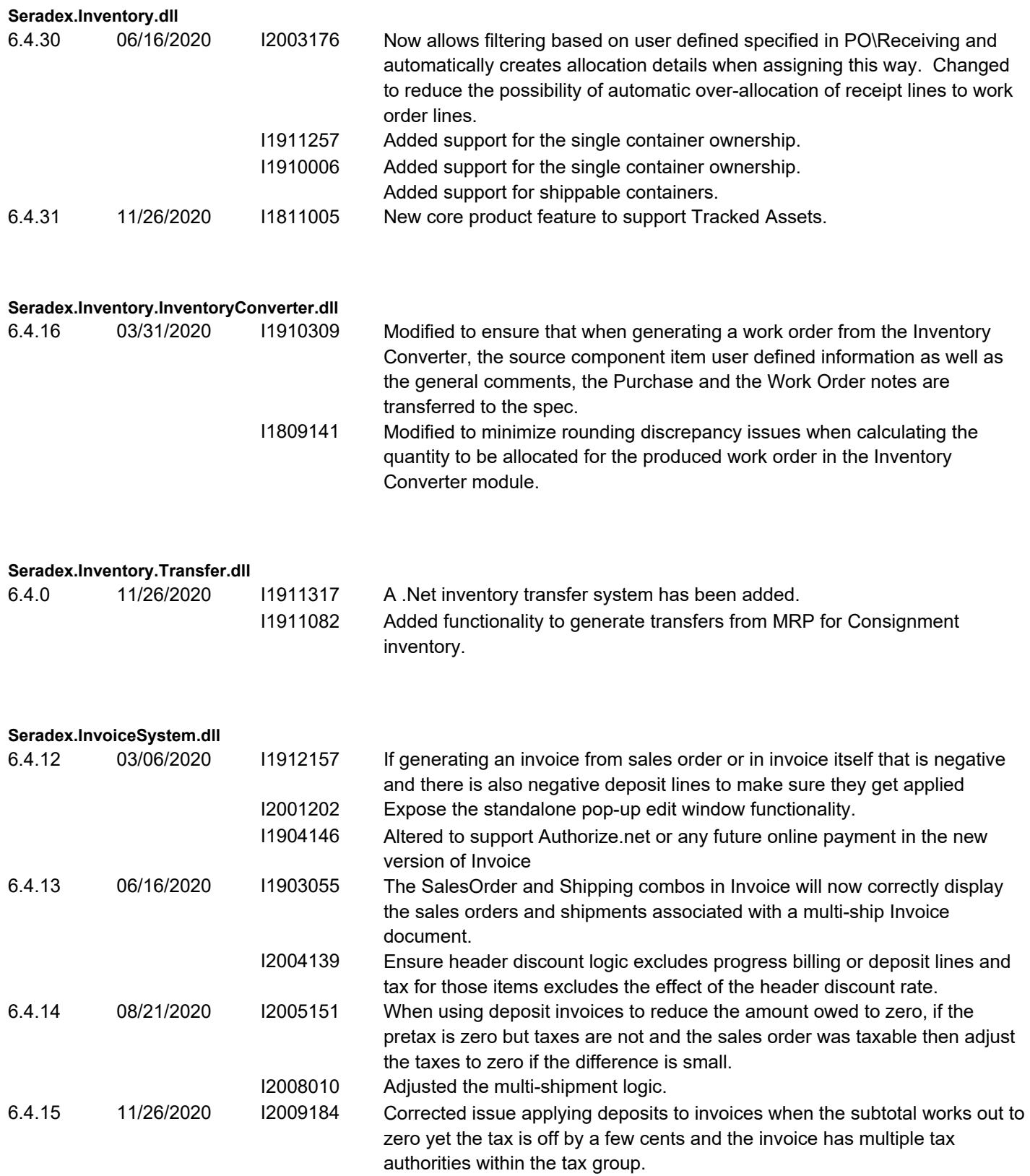

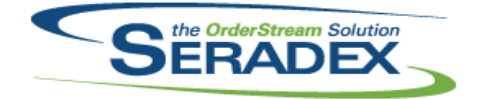

## Technical Release Notes

### Oct 2020

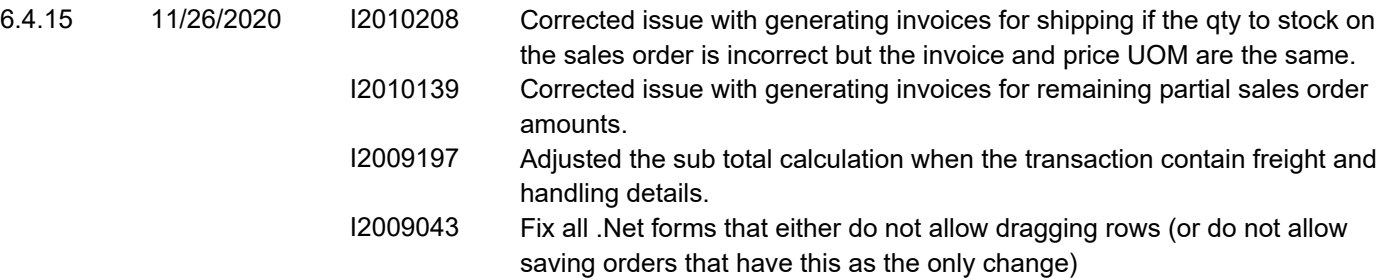

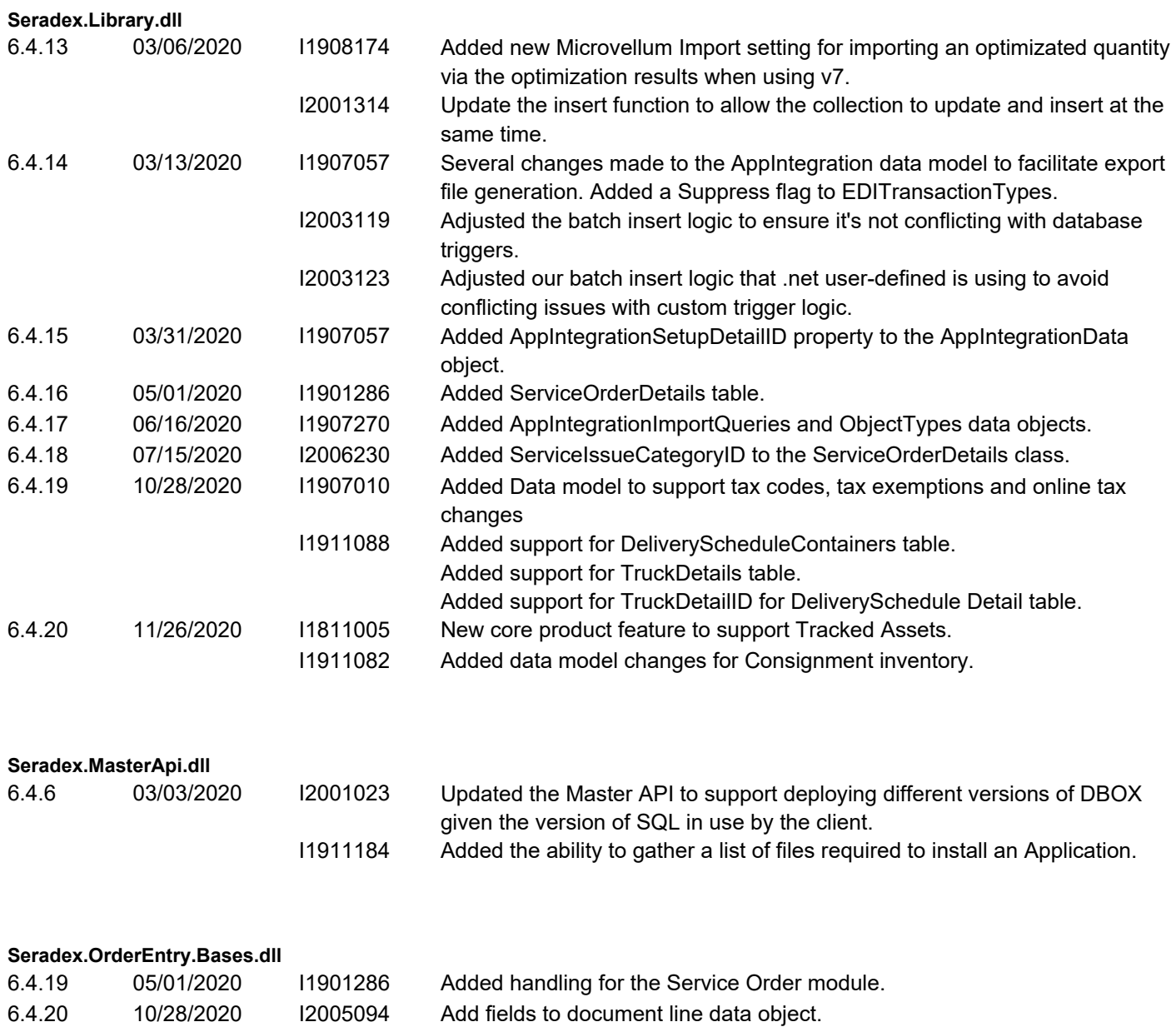

**Seradex.OrderEntryLibrary.dll**

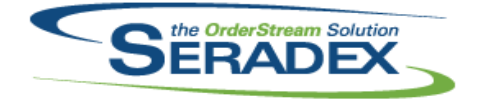

## Technical Release Notes

#### Oct 2020

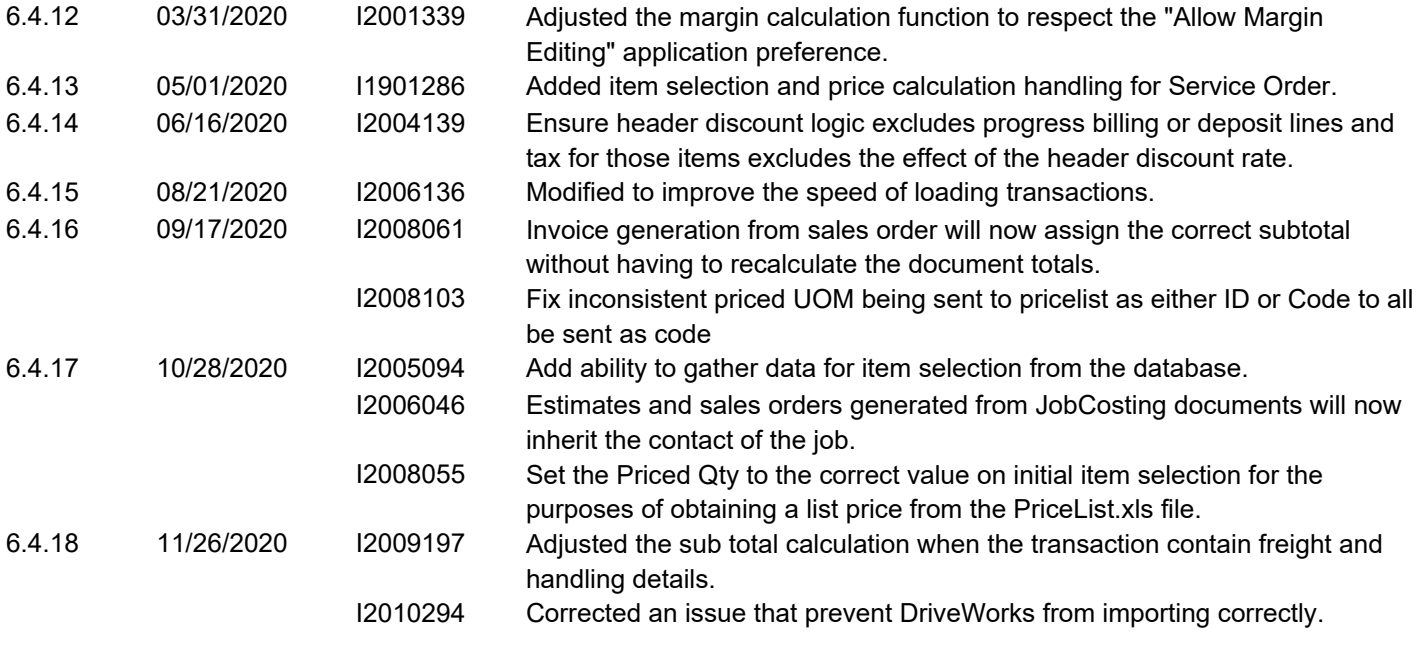

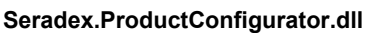

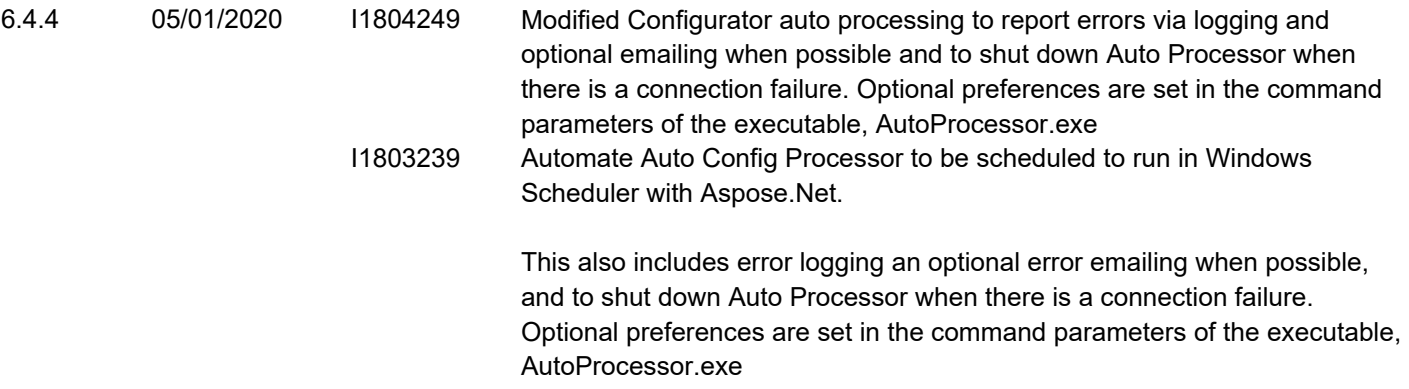

#### **Seradex.Production.DataCollection.dll**

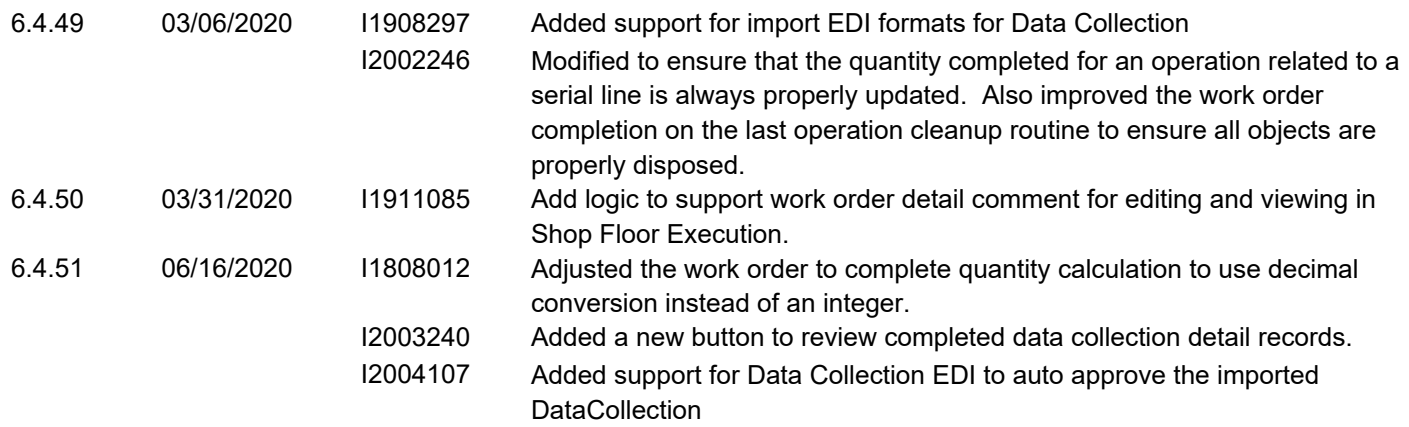

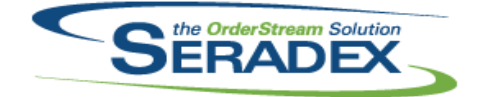

#### Technical Release Notes Oct 2020

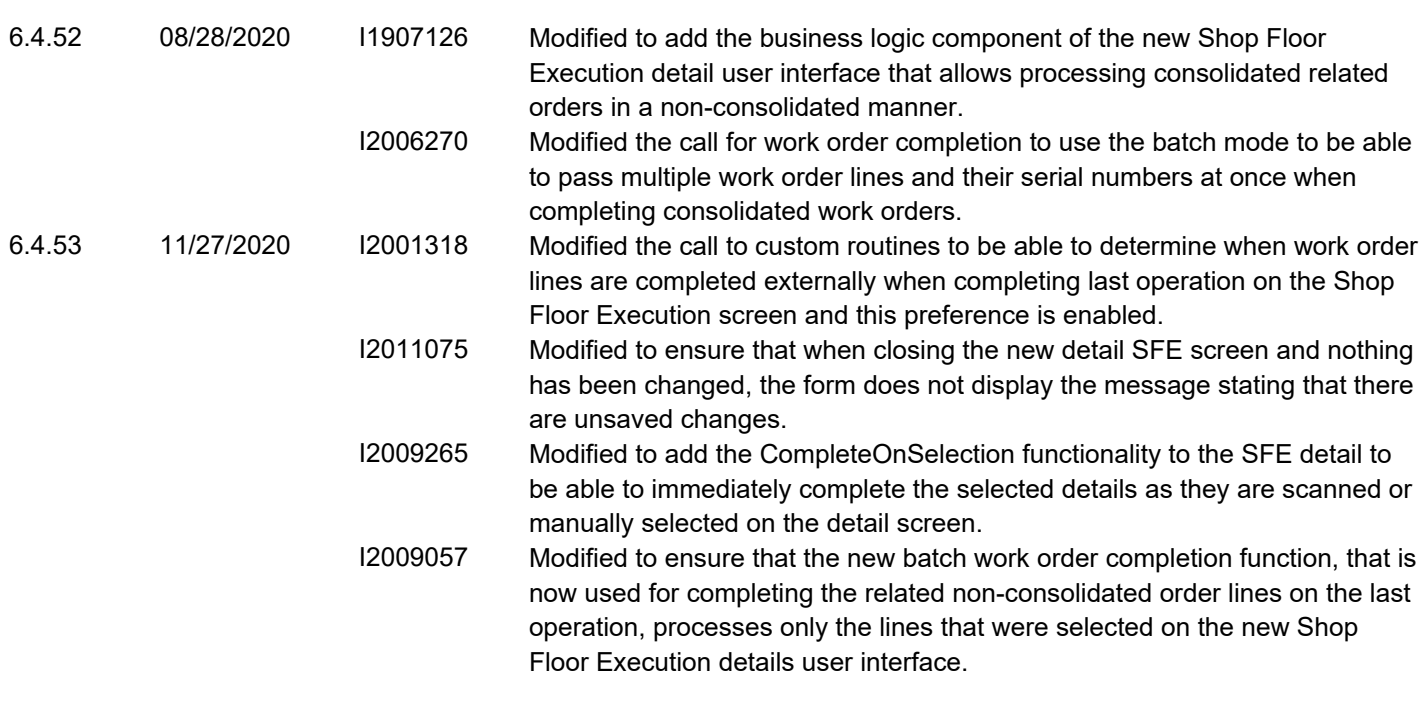

#### **Seradex.Production.PunchClock.dll**

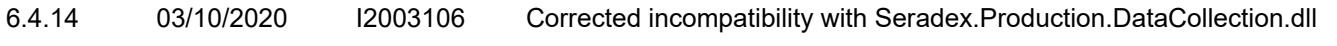

#### **Seradex.Production.Rework.dll**

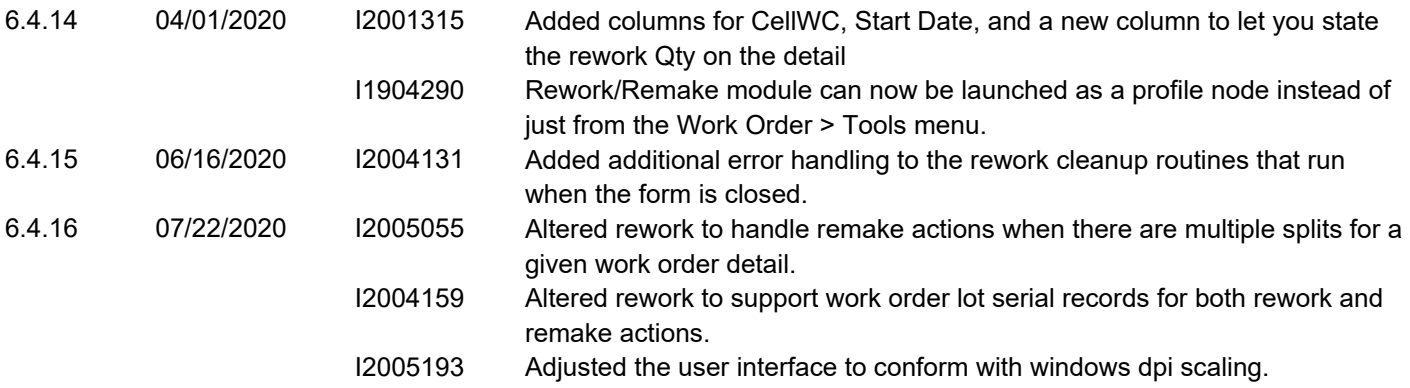

#### **Seradex.Production.Scheduling.dll**

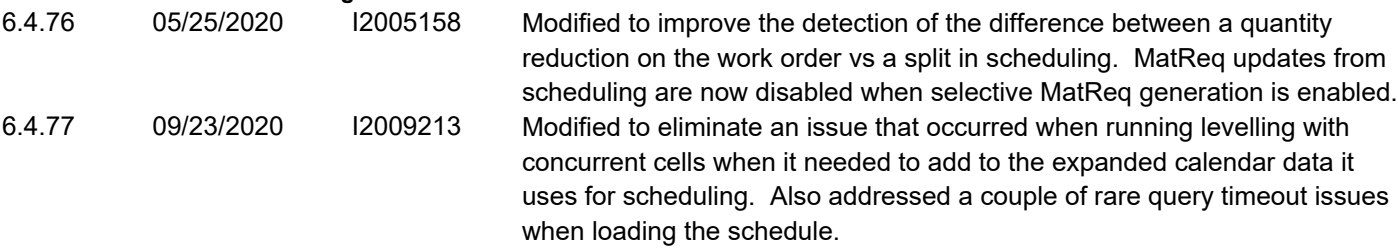

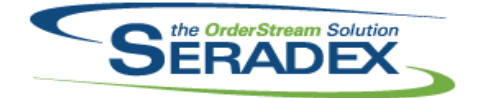

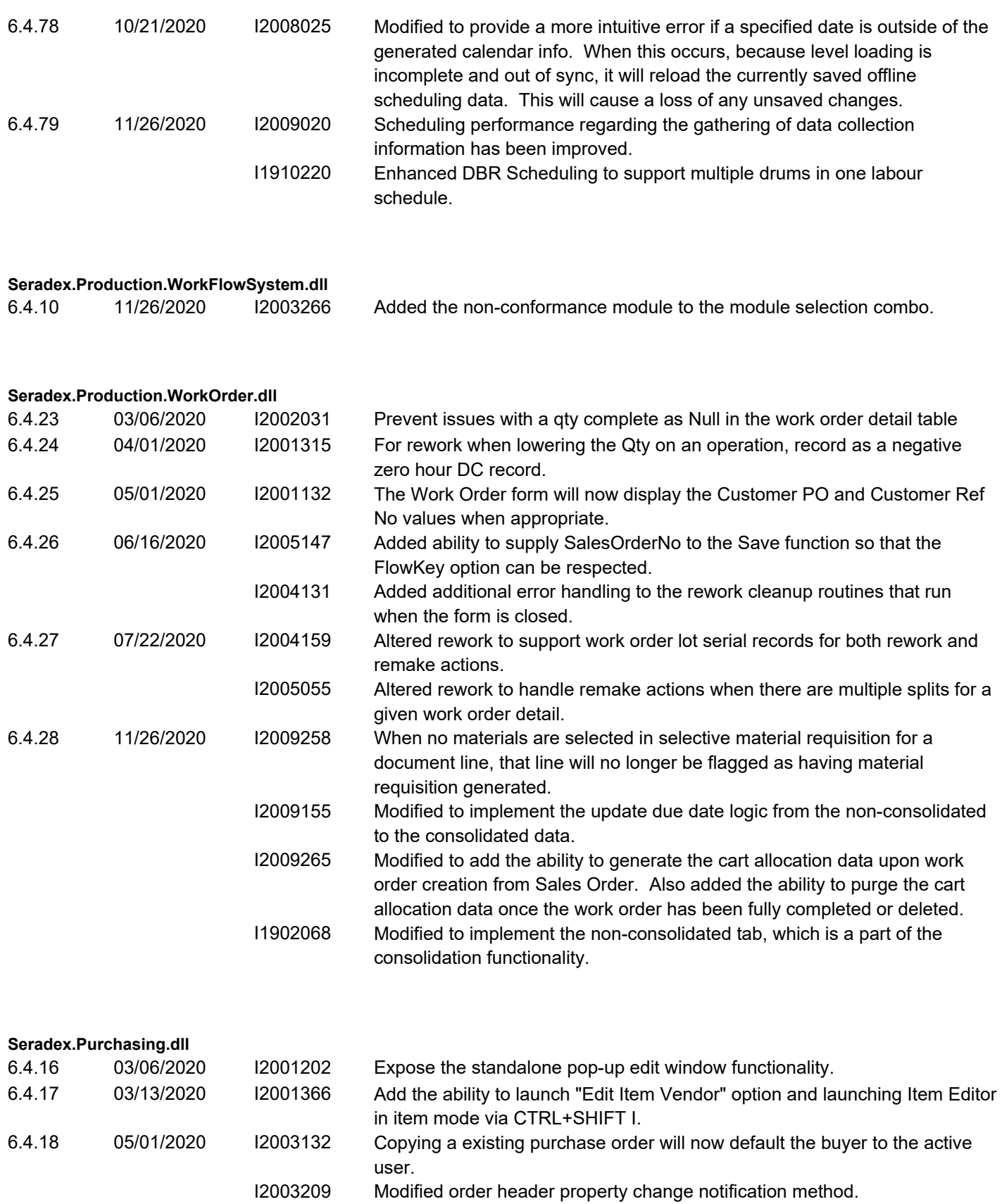

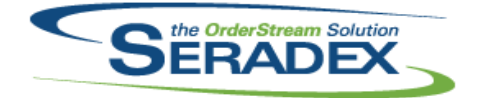

## Technical Release Notes

#### Oct 2020

![](_page_39_Picture_258.jpeg)

![](_page_39_Picture_259.jpeg)

#### **Seradex.RecurringTransaction.dll**

![](_page_39_Picture_260.jpeg)

![](_page_39_Picture_261.jpeg)

![](_page_40_Picture_0.jpeg)

![](_page_40_Picture_228.jpeg)

![](_page_40_Picture_229.jpeg)

![](_page_41_Picture_0.jpeg)

## Technical Release Notes

![](_page_41_Picture_221.jpeg)

![](_page_42_Picture_0.jpeg)

## Technical Release Notes

![](_page_42_Picture_249.jpeg)

![](_page_43_Picture_0.jpeg)

![](_page_43_Picture_205.jpeg)

![](_page_44_Picture_0.jpeg)

#### Technical Release Notes Oct 2020

![](_page_44_Picture_188.jpeg)

search tab when launching from the Estimate module.

![](_page_45_Picture_0.jpeg)

## Technical Release Notes

![](_page_45_Picture_245.jpeg)

![](_page_45_Picture_246.jpeg)

![](_page_45_Picture_247.jpeg)

![](_page_45_Picture_248.jpeg)

![](_page_45_Picture_249.jpeg)

6.4.19 03/06/2020 I2001058 Enable Comment saving on document generation.

![](_page_46_Picture_0.jpeg)

### Technical Release Notes

![](_page_46_Picture_239.jpeg)

![](_page_47_Picture_0.jpeg)

### Technical Release Notes

#### Oct 2020

to find a payment before the bank account was selected for the first time.

![](_page_47_Picture_221.jpeg)

![](_page_48_Picture_0.jpeg)

![](_page_48_Picture_228.jpeg)

![](_page_49_Picture_0.jpeg)

### Technical Release Notes

![](_page_49_Picture_257.jpeg)

![](_page_50_Picture_0.jpeg)

### Technical Release Notes

![](_page_50_Picture_202.jpeg)

![](_page_50_Picture_203.jpeg)

![](_page_50_Picture_204.jpeg)

![](_page_50_Picture_205.jpeg)

![](_page_50_Picture_206.jpeg)

![](_page_51_Picture_0.jpeg)

## Technical Release Notes

![](_page_51_Picture_253.jpeg)

![](_page_52_Picture_0.jpeg)

## Technical Release Notes

![](_page_52_Picture_246.jpeg)

![](_page_53_Picture_0.jpeg)

Technical Release Notes

#### Oct 2020

![](_page_53_Picture_235.jpeg)

#### **Seradex.Win.RecurringTransaction.dll**

![](_page_53_Picture_236.jpeg)

![](_page_54_Picture_0.jpeg)

## Technical Release Notes

![](_page_54_Picture_239.jpeg)

![](_page_55_Picture_0.jpeg)

## Technical Release Notes

![](_page_55_Picture_235.jpeg)

![](_page_56_Picture_0.jpeg)

## Technical Release Notes

![](_page_56_Picture_221.jpeg)

![](_page_57_Picture_0.jpeg)

![](_page_57_Picture_234.jpeg)

![](_page_57_Picture_235.jpeg)

![](_page_58_Picture_0.jpeg)

## Technical Release Notes

#### Oct 2020

![](_page_58_Picture_241.jpeg)

#### **Seradex.Win.ShopFloorExecution.dll**

![](_page_58_Picture_242.jpeg)

![](_page_59_Picture_0.jpeg)

#### Technical Release Notes  $O<sub>et</sub> 2020$

![](_page_59_Picture_190.jpeg)

which grid context menus are handled to ensure Advanced Security compatibility.

![](_page_60_Picture_0.jpeg)

### Technical Release Notes

![](_page_60_Picture_249.jpeg)

![](_page_61_Picture_0.jpeg)

## Technical Release Notes

#### Oct 2020

![](_page_61_Picture_222.jpeg)

![](_page_61_Picture_223.jpeg)

#### **ShipDetails.exe**

```
6.4.23 07/15/2020 I1912064 Shipping Details has been modified to request an auth code when setup on 
                             save if the user attempts to delete one or more item or package nodes that 
                             have been recorded. Also supports an authcode for deleting completed 
                             packages and items within them.
```
![](_page_61_Picture_224.jpeg)

![](_page_61_Picture_225.jpeg)

![](_page_62_Picture_0.jpeg)

## Technical Release Notes

#### Oct 2020

![](_page_62_Picture_234.jpeg)

displayed on the sub-contract material line.

![](_page_63_Picture_0.jpeg)

![](_page_63_Picture_205.jpeg)

![](_page_64_Picture_0.jpeg)

### Technical Release Notes

![](_page_64_Picture_242.jpeg)

![](_page_65_Picture_192.jpeg)

## Technical Release Notes

![](_page_65_Picture_193.jpeg)

![](_page_66_Picture_0.jpeg)

![](_page_66_Picture_200.jpeg)

![](_page_67_Picture_0.jpeg)

![](_page_67_Picture_218.jpeg)

![](_page_68_Picture_0.jpeg)

![](_page_68_Picture_223.jpeg)

![](_page_69_Picture_0.jpeg)

![](_page_69_Picture_230.jpeg)

![](_page_70_Picture_0.jpeg)

#### Technical Release Notes Oct 2020

![](_page_70_Picture_136.jpeg)

I2011229 Corrected an issue that caused additional inventory records to be produced in some cases when using the advanced work order lot serial inventory functionality.

```
I1811005 New core product feature to support Tracked Assets.
```
I1902068 Modified to ensure that the query that gathers the work order header information works properly for consolidated work orders.

I2008102 Relocated Sales Order No column further left to be located between the Lot Serial and the Parent Work Order columns. The work order completion form will also open maximized to make more of the form visible upon opening.

I2009265 Modified to add the ability to generate the cart allocation data upon work order creation from Sales Order. Also added the ability to purge the cart allocation data once the work order has been fully completed or deleted.

- I2009155 Modified to update the due date of the consolidated details from the header and from the non-consolidated details and also apply the update to the associated sub work orders.
- I1911243 Modified to add the header and detail menus to call the Work Order Material Manager.

I2009056 Modified to ensure that the sub work order creation always inherits the correct value for the Backwards line setting from its parent line.